# Verstehen des Paketflusses in einer sicheren Web-Appliance

# Inhalt

**Einleitung Voraussetzungen Anforderungen** Verwendete Komponenten Abgrenzungstypen der Proxybereitstellung TLS-Handshake HTTP-Antwortcode 1xx : Informativ 2xx: Erfolgreich 3xx:Umleitung 4xx-Codes: Client-Fehler 5xx: Serverfehler Explizite Bereitstellung HTTP-Datenverkehr bei expliziter Bereitstellung ohne Authentifizierung Client und SWA **SWA und Webserver** Datenverkehr mit zwischengespeicherten Daten HTTP-Datenverkehr bei expliziter Bereitstellung ohne Authentifizierung Client und SWA **SWA und Webserver** HTTPS-Passthrough-Datenverkehr Transparente Bereitstellung HTTP-Datenverkehr bei transparenter Bereitstellung ohne Authentifizierung Client und SWA **SWA und Webserver** Datenverkehr mit zwischengespeicherten Daten HTTP-Datenverkehr bei transparenter Bereitstellung ohne Authentifizierung Client und SWA **SWA und Webserver** Zugehörige Informationen

# **Einleitung**

In diesem Dokument wird der Netzwerkfluss in einem Proxy-konfigurierten Netzwerk beschrieben. Der Schwerpunkt liegt dabei auf der Secure Web Appliance (SWA).

# Voraussetzungen

#### Anforderungen

Cisco empfiehlt, dass Sie über Kenntnisse in folgenden Bereichen verfügen:

- Grundlegende TCP/IP-Konzepte
- Grundkenntnisse der Proxy-Einrichtung.
- Grundkenntnisse des Authentifizierungsmechanismus, der in der Umgebung mit Proxy verwendet wird.

Verwendete Abkürzungen sind diese Artikel:

- TCP: Transmission Control Protocol
- UDP: User Datagram Protocol
- IP: Internetprotokoll
- GRE: Generic Routing Encapsulation
- HTTP: Hypertext Transfer Protocol
- HTTPS: Hypertext Transfer Protocol Secure
- URL: Uniform Resource Locator
- TLS: Transport Layer Security

#### Verwendete Komponenten

Dieses Dokument ist nicht auf bestimmte Software- und Hardware-Versionen beschränkt.

Die Informationen in diesem Dokument beziehen sich auf Geräte in einer speziell eingerichteten Testumgebung. Alle Geräte, die in diesem Dokument benutzt wurden, begannen mit einer gelöschten (Nichterfüllungs) Konfiguration. Wenn Ihr Netzwerk in Betrieb ist, stellen Sie sicher, dass Sie die möglichen Auswirkungen aller Befehle kennen.

### Abgrenzungstypen der Proxybereitstellung

### **TI S-Handshake**

Ein TLS-Handshake in HTTPS tritt auf, wenn ein Client und ein Server über das Internet kommunizieren und so eine sichere Verbindung herstellen. Der Prozess schützt den Datenschutz und die Datenintegrität zwischen zwei kommunizierenden Anwendungen. Es arbeitet mit einer Reihe von Schritten, in denen Client und Server sich auf Verschlüsselungsstandards und -codes für alle nachfolgenden Übertragungen einigen. Der Handshake soll vor unbefugtem Zugriff oder Manipulation durch Dritte abschrecken. Es authentifiziert auch die Identität der kommunizierenden Parteien, um Identitätswechsel zu beseitigen. Dieser Prozess ist für HTTPS von entscheidender Bedeutung, da er die Sicherheit der Daten bei der Übertragung gewährleistet.

Dies sind die Schritte eines TLS-Handshakes:

- Client Hello: Der Client initiiert den Handshake-Prozess mit einer Hello-Nachricht. Diese 1. Nachricht enthält die Client-TLS-Version, unterstützte Verschlüsselungssuiten und eine zufällige Bytefolge, die als "client random" bezeichnet wird.
- 2. Server Hello: Der Server antwortet mit einer Hello-Nachricht. Diese Nachricht enthält die vom Server ausgewählte TLS-Version, die ausgewählte Verschlüsselungs-Suite, eine als "Server random" bekannte Zeichenfolge mit zufälligen Bytes und das digitale Serverzertifikat. Bei Bedarf fordert der Server auch das digitale Client-Zertifikat für die gegenseitige Authentifizierung an.
- Client verifiziert das Serverzertifikat: Der Client überprüft das digitale Serverzertifikat bei der 3. Zertifizierungsstelle, die es ausgestellt hat. Dadurch wird sichergestellt, dass der Client mit dem legitimen Server kommuniziert.
- Pre-Master Secret: Der Client sendet eine zufällige Byte-Zeichenfolge, die als "Pre-Master 4. Secret" bezeichnet wird und zur Erstellung der Sitzungsschlüssel beiträgt. Der Client verschlüsselt diesen Pre-Master-Schlüssel mit dem öffentlichen Schlüssel des Servers, sodass nur der Server ihn mit seinem privaten Schlüssel entschlüsseln kann.
- Master Secret: Sowohl der Client als auch der Server verwenden den Pre-Master Secret und 5. die zufälligen Byte-Strings aus den Hello-Nachrichten, um unabhängig voneinander den gleichen "Master Secret" zu berechnen. Dieser gemeinsame geheime Schlüssel ist die Grundlage für die Generierung der Sitzungsschlüssel.
- Client Finished: Der Client sendet eine mit dem Sitzungsschlüssel verschlüsselte "Finished"- 6. Nachricht, um den Abschluss des Client-Teils des Handshakes zu signalisieren.
- 7. Server Finished (Server beendet): Der Server sendet eine "Finished"-Nachricht, die ebenfalls mit dem Sitzungsschlüssel verschlüsselt ist, um den Abschluss des Server-Teils des Handshakes zu signalisieren.

### HTTP-Antwortcode

#### 1xx : Informativ

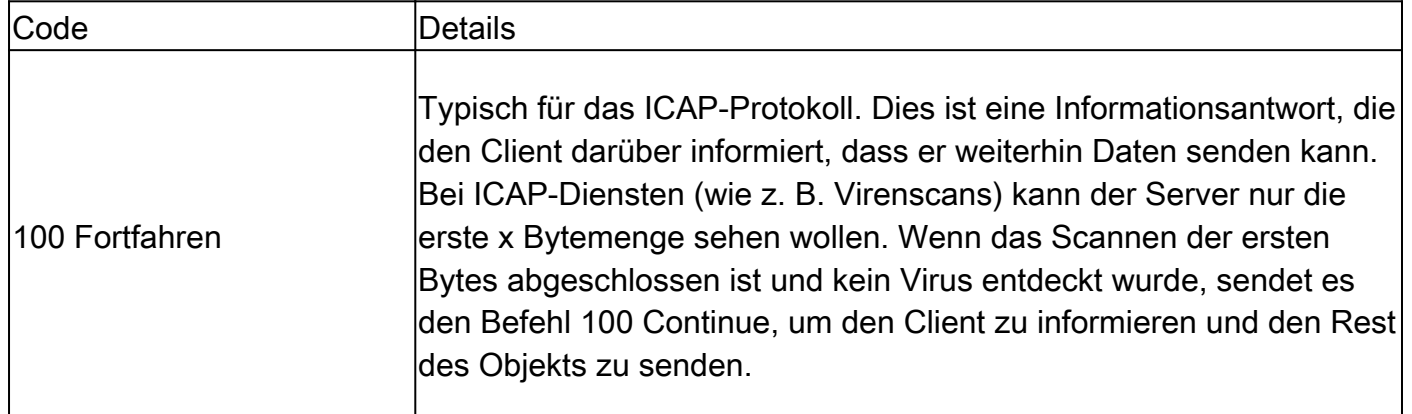

### 2xx: Erfolgreich

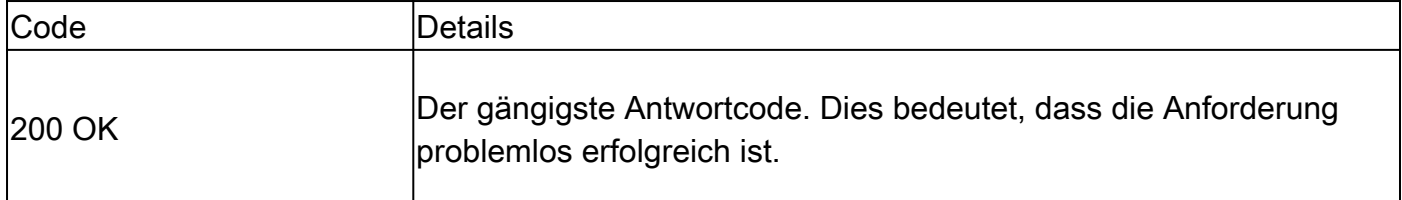

### 3xx: Umleitung

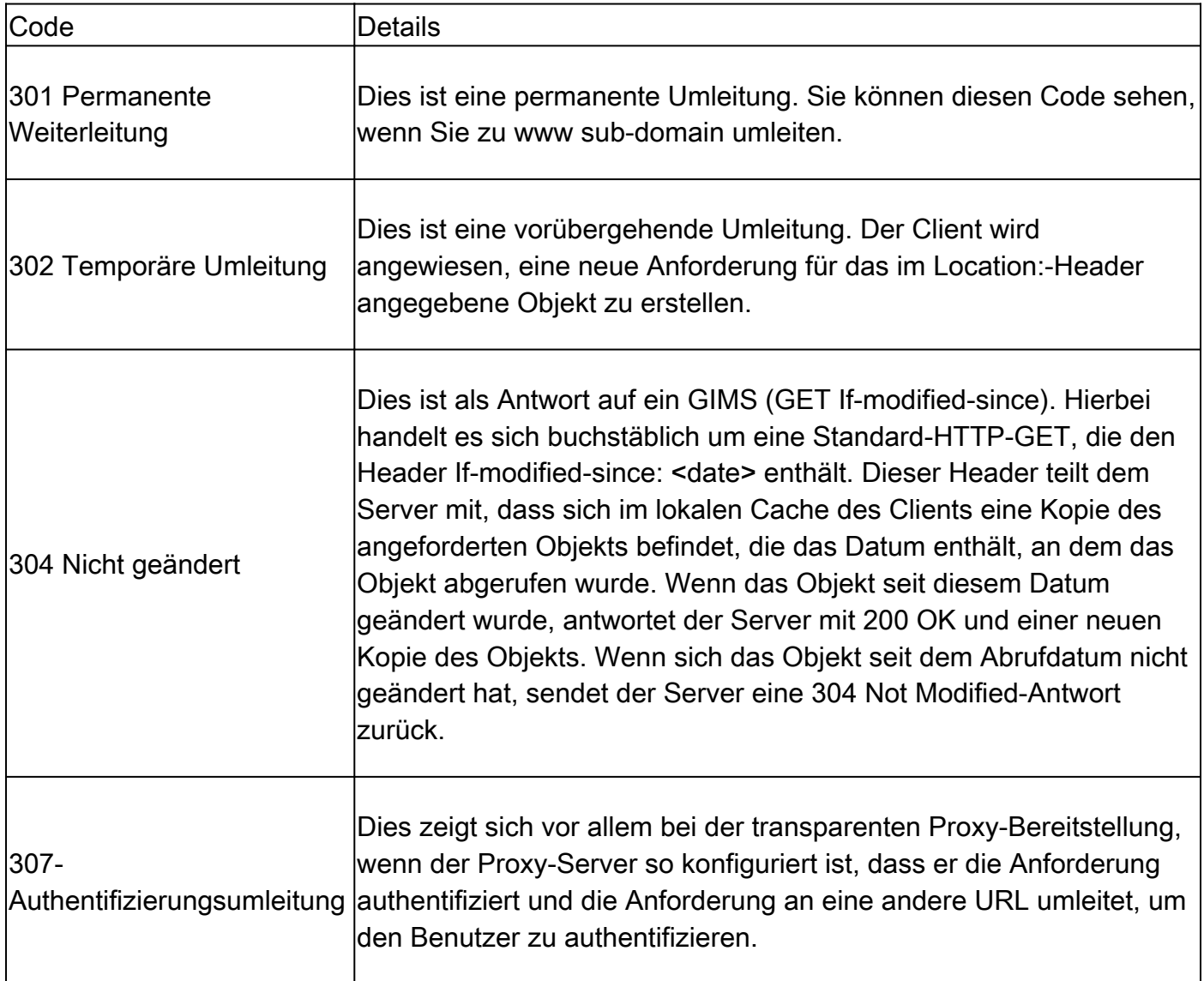

### 4xx-Codes: Client-Fehler

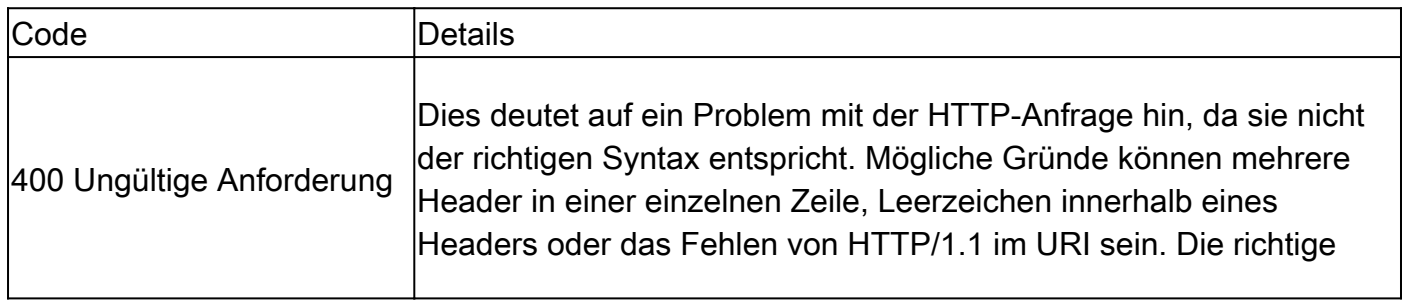

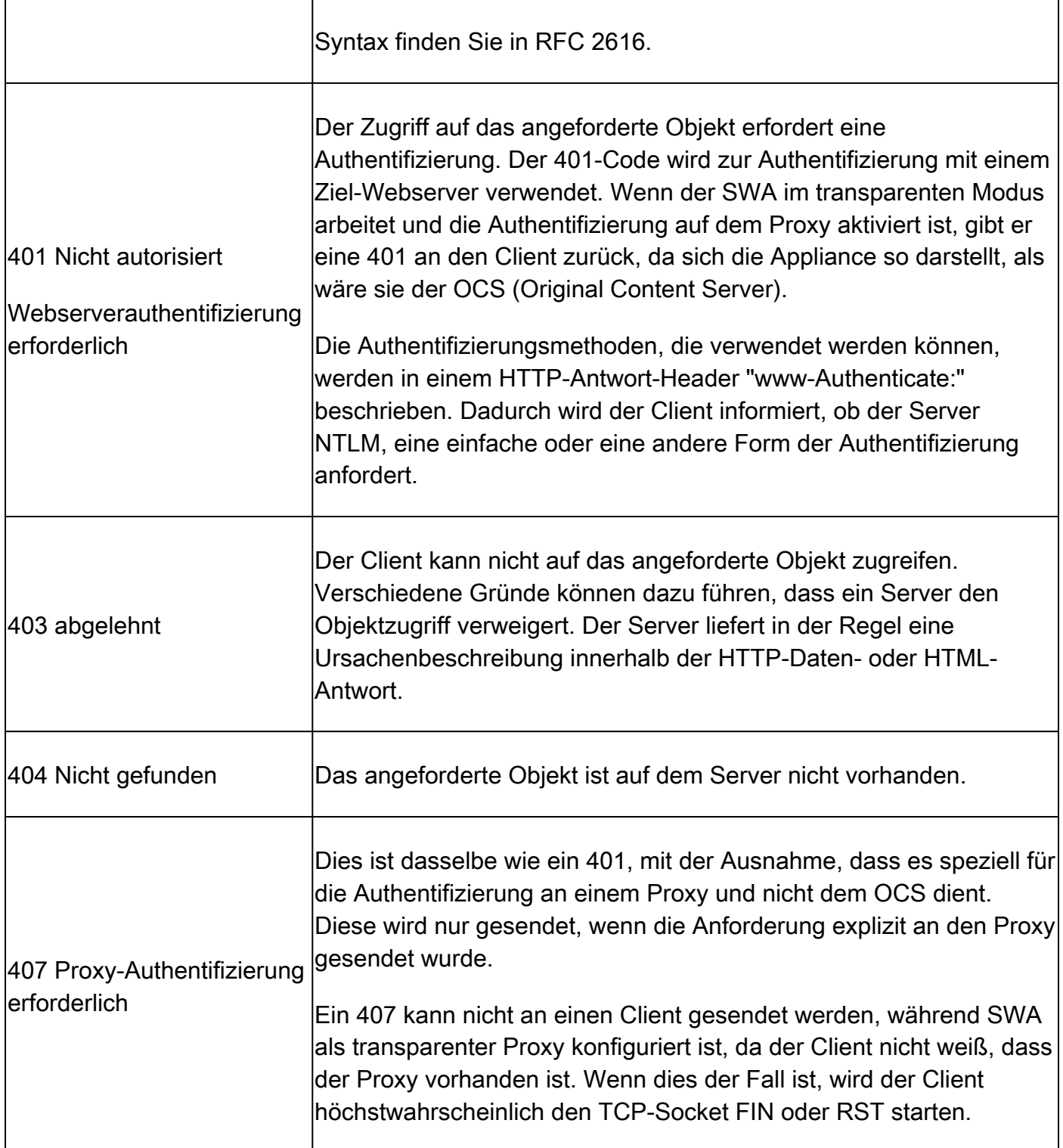

### 5xx: Serverfehler

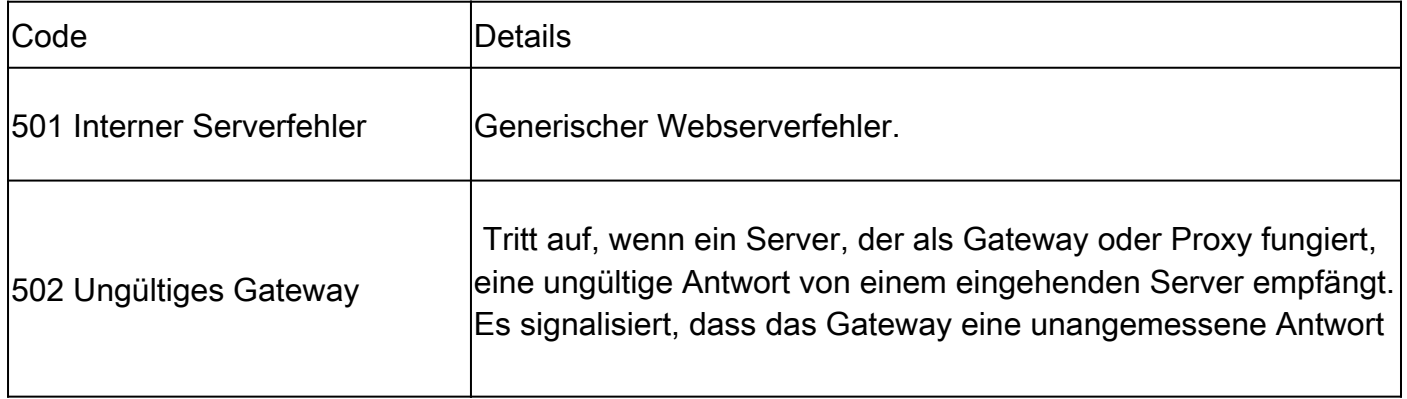

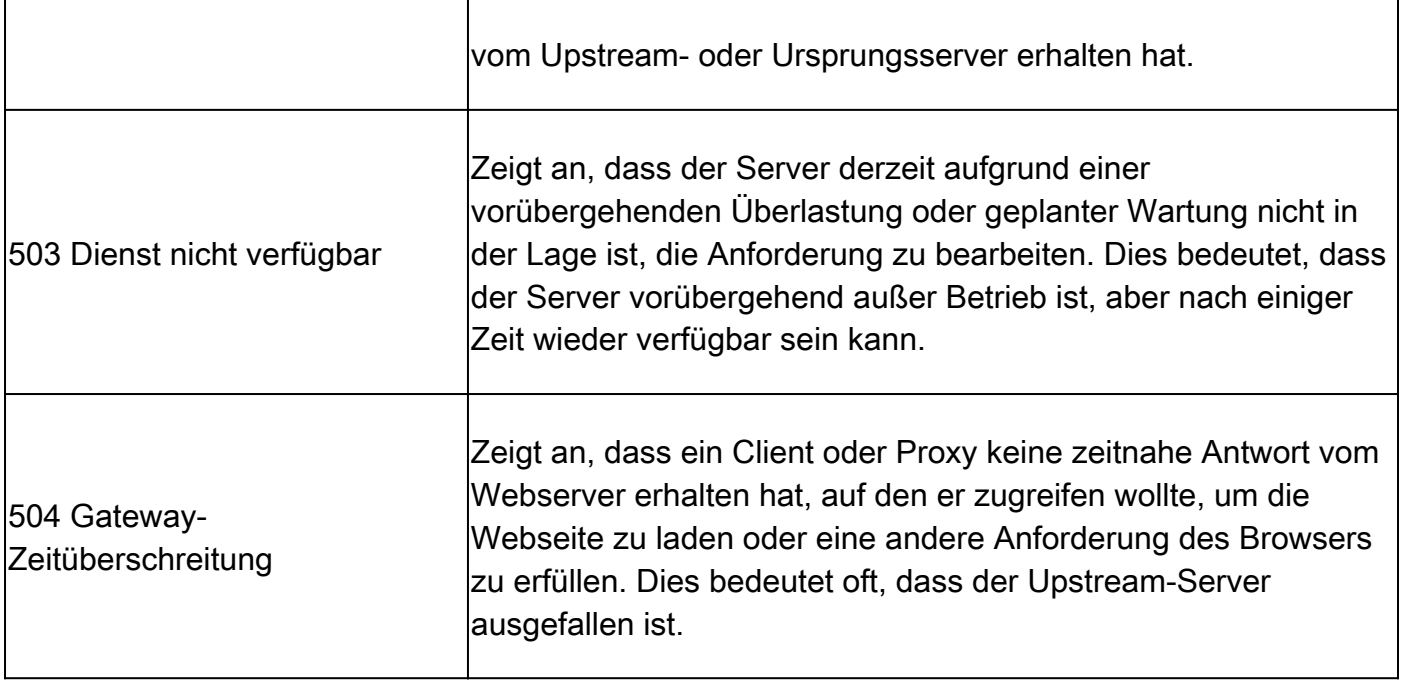

# Explizite Bereitstellung

Hier ....

HTTP-Datenverkehr bei expliziter Bereitstellung ohne Authentifizierung

#### Client und SWA

Der Netzwerkverkehr verläuft zwischen der IP-Adresse des Clients und der IP-Adresse der SWA-Proxyschnittstelle (in der Regel handelt es sich um die P1-Schnittstelle, kann aber auch die P2 oder die Management-Schnittstelle sein, hängt von der Proxy-Konfiguration ab).

Der Datenverkehr vom Client ist für TCP-Port 80 oder 3128 zum SWA bestimmt (Standard-SWA-Proxyports sind TCP 80 und 3128, in diesem Beispiel verwenden wir Port 3128).

- TCP-Handshake
- HTTP Get from Client (Ziel-IP = SWA-IP, Ziel-Port = 3128)
- HTTP-Antwort vom Proxy (Quell-IP = SWA)
- Datenübertragung
- TCP-Verbindungsabschluss (4-Wege-Handshake)

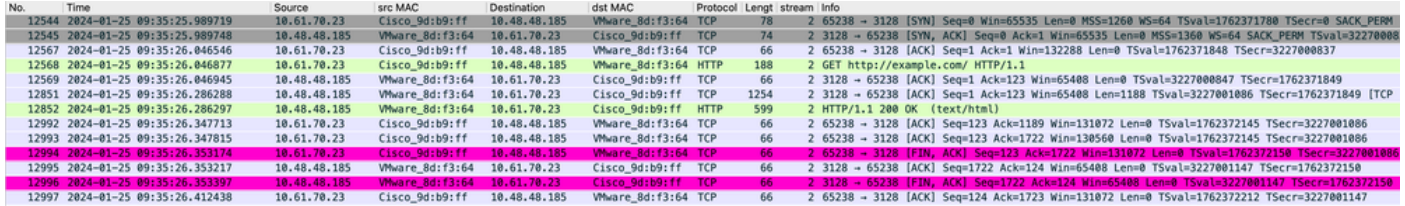

Image-Client an SWA, expliziter HTTP-Modus

#### SWA und Webserver

Der Netzwerkverkehr erfolgt zwischen der IP-Adresse des Proxys und der IP-Adresse des Webservers.

Der Datenverkehr von SWA wird an TCP-Port 80 weitergeleitet und von einem zufälligen Port (nicht dem Proxy-Port) empfangen.

- TCP-Handshake
- HTTP Get from Proxy (Ziel-IP = Webserver, Ziel-Port = 80)
- HTTP-Antwort vom Webserver ( Quell-IP = Proxyserver)
- Datenübertragung
- TCP-Verbindungsabschluss (4-Wege-Handshake)

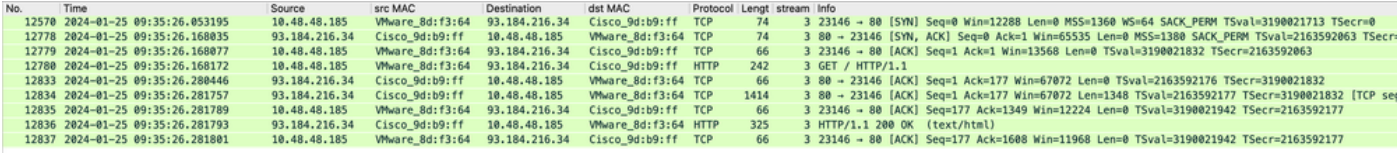

Image - HTTP-SWA zu Webserver-Explicit-kein Cache

#### Hier ist ein Beispiel für HTTP Get from Client

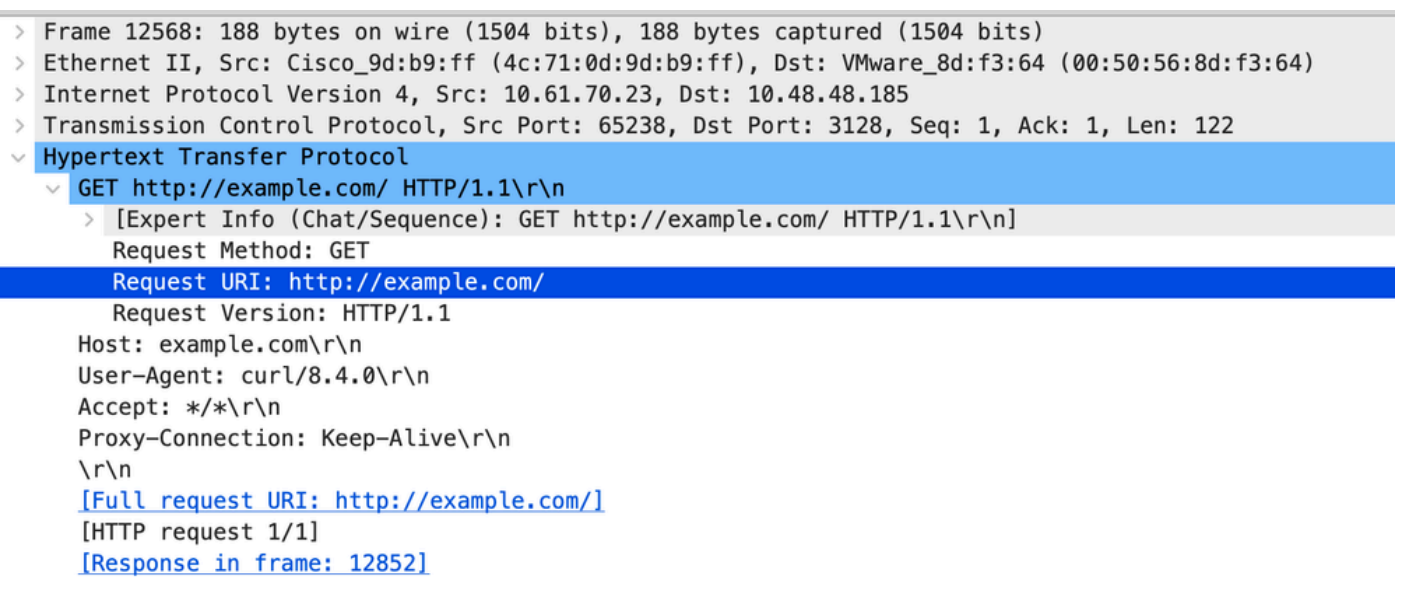

Image - Client an SWA HTTP GET - explizit

Dieser Wert stellt den gesamten Datenverkehrsfluss vom Client zum SWA, dann zum Webserver und schließlich zurück zum Client dar.

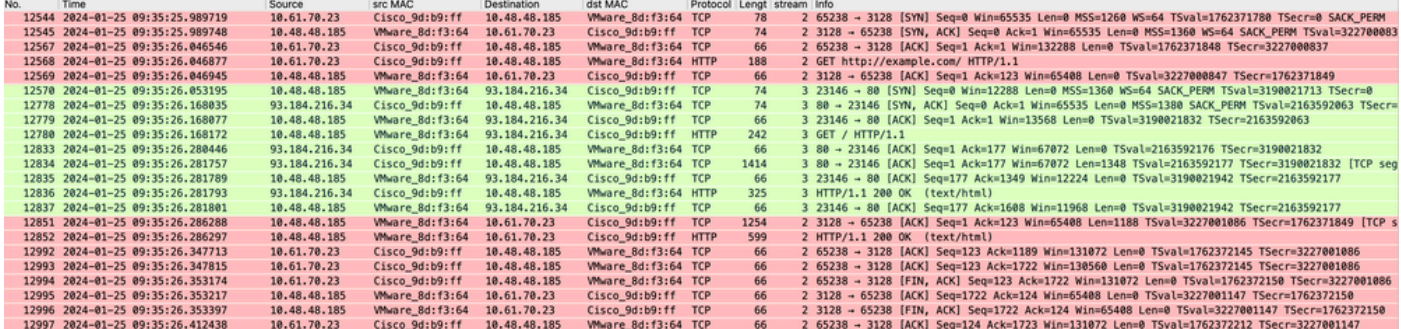

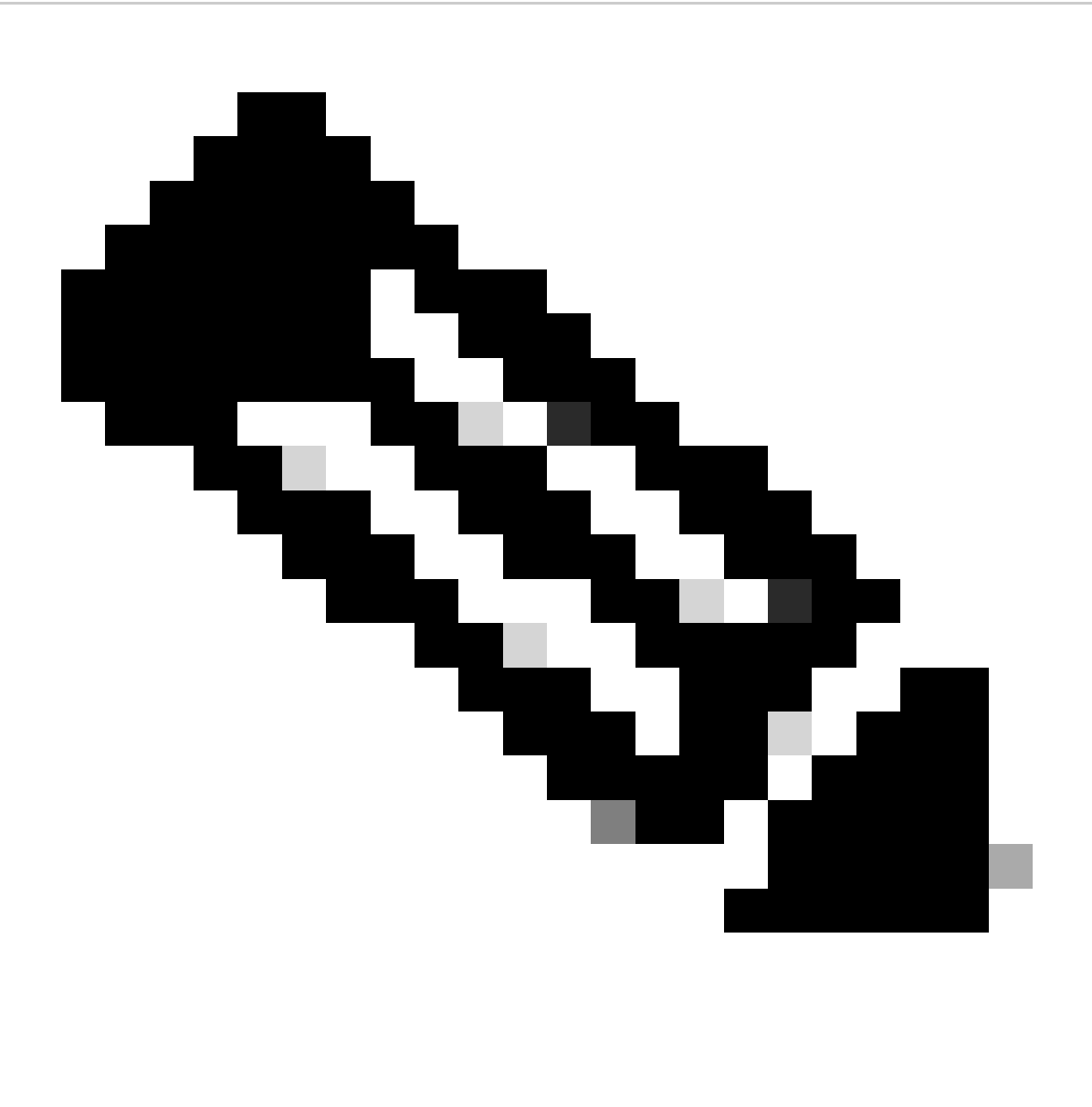

Hinweis: Jeder Datenverkehrsstrom zeichnet sich durch eine andere Farbe aus. Der Datenverkehrsfluss vom Client zum SWA ist eine Farbe, der Datenverkehrsfluss vom SWA zum Webserver eine andere.

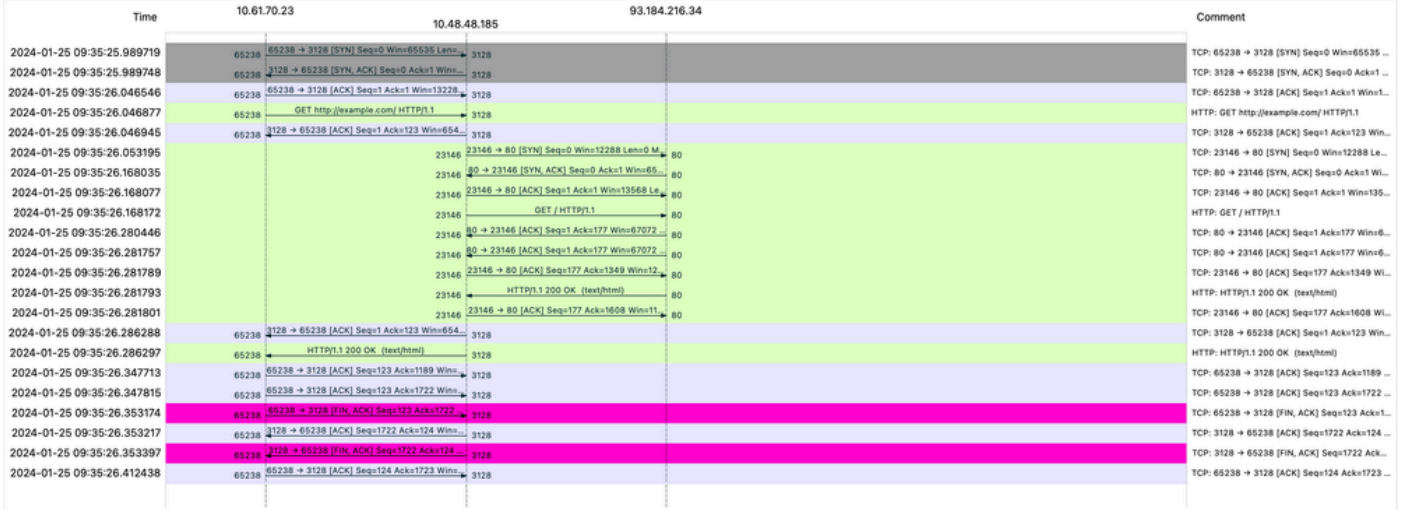

Image - Datenverkehrsfluss HTTP Explicit - kein Cache

#### Beispiel für AccessLogs:

1706172876.686 224 10.61.70.23 TCP\_MISS/200 1721 GET http://www.example.com/ - DIRECT/www.example.com t

#### Datenverkehr mit zwischengespeicherten Daten

Dieser Wert stellt den gesamten Datenverkehrsfluss vom Client zum SWA dar, wenn sich die Daten im SWA-Cache befinden.

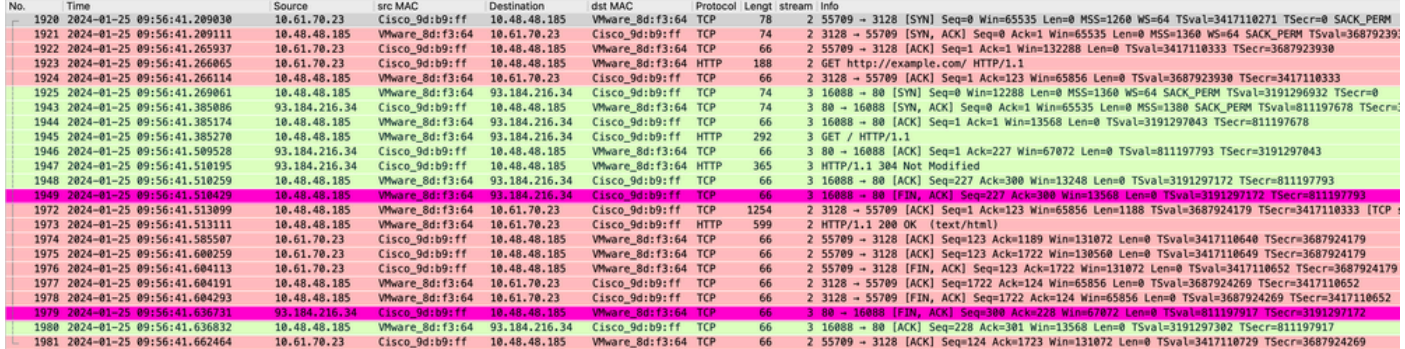

Bild - Explizit zwischengespeicherte HTTP-Daten

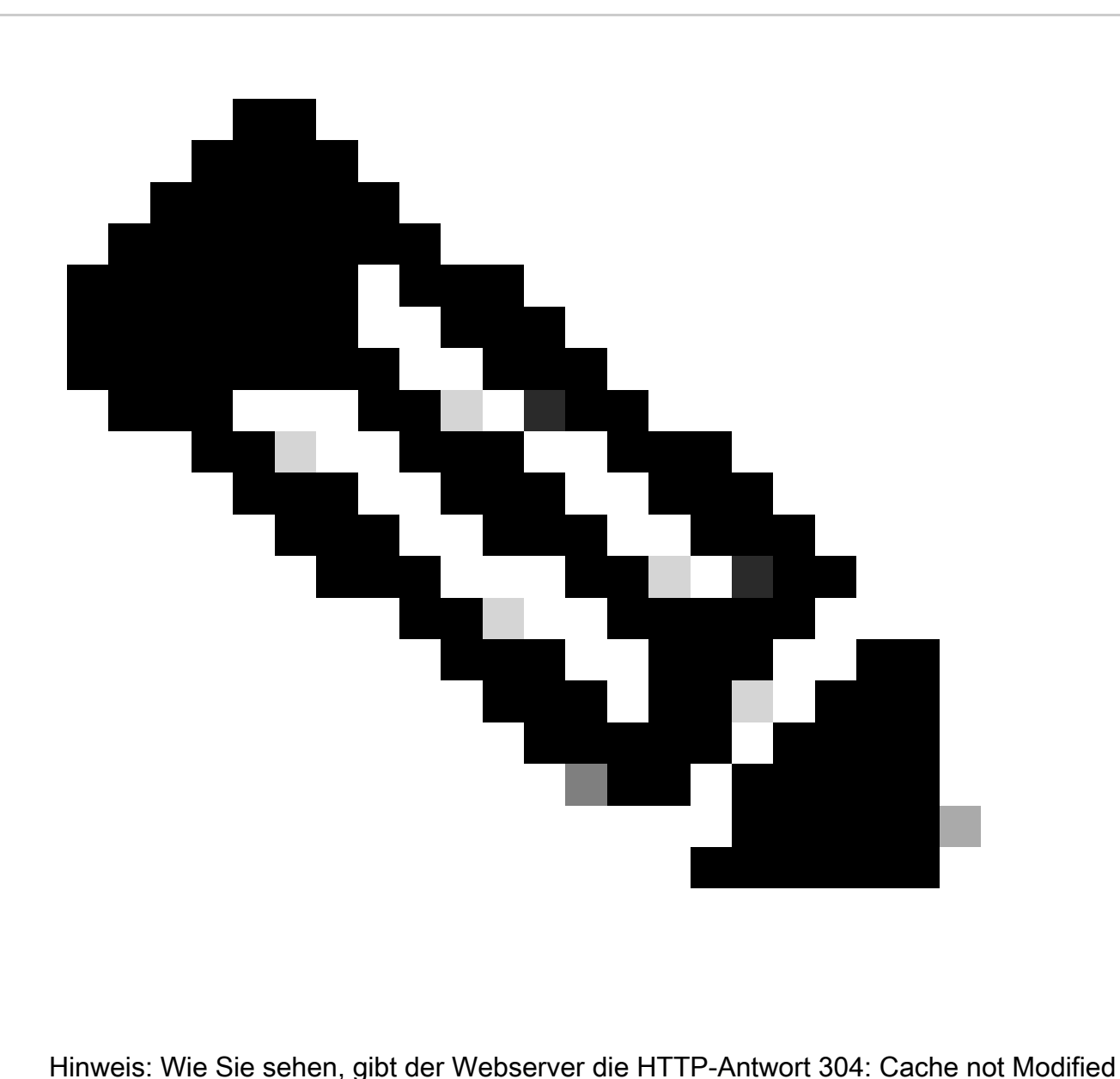

(Cache nicht geändert) zurück. (in diesem Beispiel Paketnummer 1947)

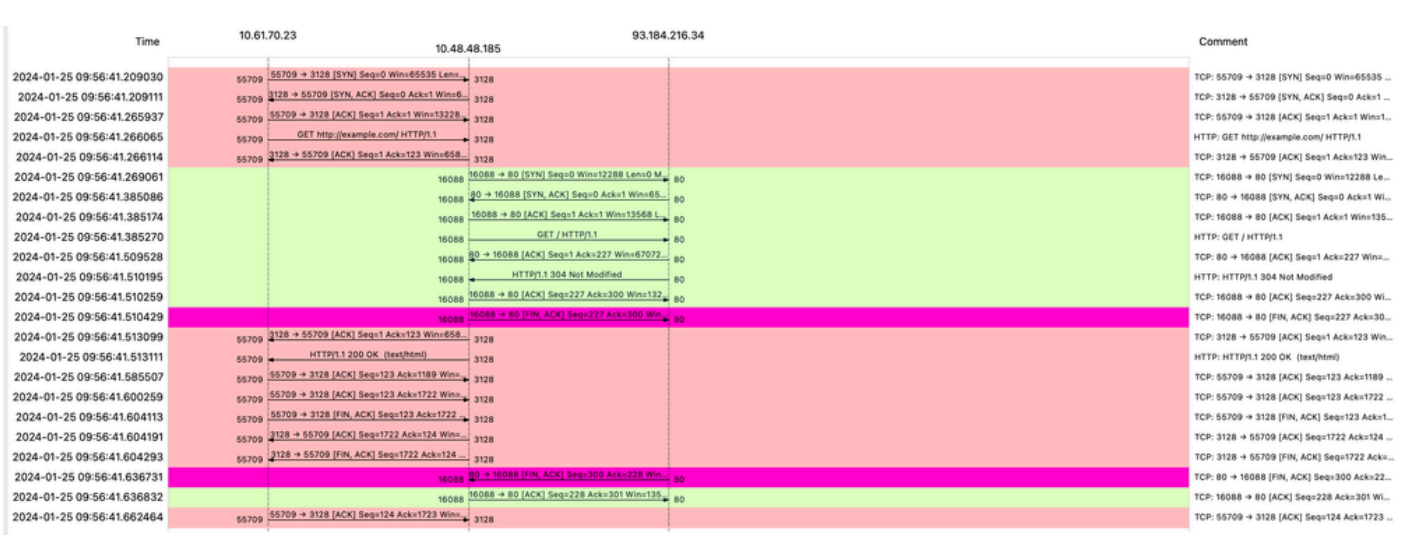

Image - Flow HTTP explizit mit Cache

Nachfolgend finden Sie ein Beispiel für die HTTP-Antwort 304.

```
> Frame 1947: 365 bytes on wire (2920 bits), 365 bytes captured (2920 bits)
> Ethernet II, Src: Cisco_9d:b9:ff (4c:71:0d:9d:b9:ff), Dst: VMware_8d:f3:64 (00:50:56:8d:f3:64)
> Internet Protocol Version 4, Src: 93.184.216.34, Dst: 10.48.48.185
> Transmission Control Protocol, Src Port: 80, Dst Port: 16088, Seq: 1, Ack: 227, Len: 299
V Hypertext Transfer Protocol
  \vee HTTP/1.1 304 Not Modified\r\n
     \vee [Expert Info (Chat/Sequence): HTTP/1.1 304 Not Modified\r\n]
          [HTTP/1.1 304 Not Modified\r\n]
          [Severity level: Chat]
          [Group: Sequence]
       Response Version: HTTP/1.1
       Status Code: 304
       [Status Code Description: Not Modified]
       Response Phrase: Not Modified
     Accept-Ranges: bytes\r\n
     Age: 519756\r\n
     Cache-Control: max-age=604800\r\n
    Date: Thu, 25 Jan 2024 08:57:08 GMT\r\n
    Etag: "3147526947"\r\n
     Expires: Thu, 01 Feb 2024 08:57:08 GMT\r\n
    Last-Modified: Thu, 17 Oct 2019 07:18:26 GMT\r\n
    Server: ECS (dce/2694)\r\n
    Vary: Accept-Encoding\r\n
    X-Cache: HIT\r\n
     \ln[HTTP response 1/1]
     [Time since request: 0.124925000 seconds]
     [Request in frame: 1945]
     [Request URI: http://example.com/]
```
Bild - explizite HTTP-304-Antwort

#### Beispiel für AccessLogs:

1706173001.489 235 10.61.70.23 TCP\_REFRESH\_HIT/200 1721 GET http://www.example.com/ - DIRECT/www.exampl

#### HTTP-Datenverkehr bei expliziter Bereitstellung ohne Authentifizierung

#### Client und SWA

Der Netzwerkverkehr verläuft zwischen der IP-Adresse des Clients und der IP-Adresse der SWA-Proxyschnittstelle (in der Regel handelt es sich um die P1-Schnittstelle, kann aber auch die P2 oder die Management-Schnittstelle sein, je nach Proxy-Konfiguration).

Der Datenverkehr vom Client ist für TCP-Port 80 oder 3128 zum SWA bestimmt (Standard-SWA-Proxyports sind TCP 80 und 3128, in diesem Beispiel verwenden wir Port 3128).

• TCP-Handshake

- HTTP CONNECT vom Client (Ziel-IP = SWA, Ziel-Port = 3128)
- HTTP-Antwort vom Proxy (Quell-IP = SWA)
- Client Hello mit SNI der URL (Quell-IP = Client)
- Server Hello ( Quell-IP = SWA )
- Server Key Exchange (Quell-IP = SWA)
- Client Key Exchange (Quell-IP = Client)
- Datenübertragung
- TCP-Verbindungsabschluss (4-Wege-Handshake)

| No. | Time                                             | Source       | src MAC         | Destination  | dst MAC                     | Protocol Lengt stream Info |     |                     |                                                                                                |
|-----|--------------------------------------------------|--------------|-----------------|--------------|-----------------------------|----------------------------|-----|---------------------|------------------------------------------------------------------------------------------------|
|     | 18 2024-01-25 12:31:37. (318168644. 10.61.70.23  |              | Cisco 9d:b9:ff  | 10.48.48.165 | Whware 8d:9a:f4 TCP         |                            | 78  |                     | 12 61484 - 3128 [SYN] Seq=0 Win=65535 Len=0 MSS=1260 WS=64 TSval=1676451324 TSecr=0 SACK PERM  |
|     | 19 2024-01-25 12:31:37. (330015315 10.48.48.165  |              | Whware 8d:9a:f4 | 10.61.70.23  | Cisco 9d:b9:ff TCP          |                            | 74  |                     | 12 3128 - 61484 [SYN, ACK] Seg=0 Ack=1 Win=65535 Len=0 MSS=1460 WS=64 SACK PERM TSval=44149543 |
|     | 20 2024-01-25 12:31:37. (370297760. 10.61.70.23  |              | Cisco 9d:b9:ff  | 10.48.48.165 | Whware 8d:9a:f4 TCP         |                            | 66  |                     | 12 61484 - 3128 [ACK] Seg=1 Ack=1 Win=132288 Len=0 TSval=1676451392 TSecr=441495437            |
|     | 21 2024-01-25 12:31:37.383167                    | 10.61.70.23  | Cisco 9d:b9:ff  | 10.48.48.165 | Whware_8d:9a:f4 HTTP        |                            | 277 |                     | 12 CONNECT example.com:443 HTTP/1.1                                                            |
|     | 22 2024-01-25 12:31:37. (324946619 10.48.48.165  |              | Whware 8d:9a:f4 | 10.61.70.23  | Cisco 9d:b9:ff              | <b>TCP</b>                 | 66  |                     | 12 3128 - 61484 [ACK] Seg=1 Ack=212 Win=65344 Len=0 TSval=441495507 TSecr=1676451392           |
|     | 26 2024-01-25 12:31:38.731815                    | 10.48.48.165 | Whware 8d:9a:f4 | 10.61.70.23  | Cisco 9d:b9:ff HTTP         |                            | 105 |                     | 12 HTTP/1.1 200 Connection established                                                         |
|     | 27 2024-01-25 12:31:38. (308877561 10.61.70.23   |              | Cisco 9d:b9:ff  | 10.48.48.165 | Whware 8d:9a:f4 TCP         |                            | 66  |                     | 12 61484 - 3128 [ACK] Seg=212 Ack=40 Win=132224 Len=0 TSval=1676451630 TSecr=441495677         |
|     | 28 2024-01-25 12:31:38. (322347166. 10.61.70.23  |              | Cisco 9d:b9:ff  | 10.48.48.165 | Whware 8d:9a:f4 TLSv1.2 715 |                            |     |                     | 12 Client Hello (SNI=example.com)                                                              |
|     | 29 2024-01-25 12:31:38. (182072475 10.48.48.165  |              | Whware 8d:9a:f4 | 10.61.70.23  | Cisco 9d:b9:ff TCP          |                            | 66  |                     | 12 3128 - 61484 [ACK] Seg=40 Ack=861 Win=64704 Len=0 TSval=441495747 TSecr=1676451630          |
|     | 49 2024-01-25 12:31:38. (282097660 10.48.48.165  |              | Whware 8d:9a:f4 | 10.61.70.23  | Cisco 9d:b9:ff TLSv1.2 1254 |                            |     | 12 Server Hello     |                                                                                                |
|     | 50 2024-01-25 12:31:38. (153429867 10.48.48.165  |              | Whware 8d:9a:f4 | 10.61.70.23  | Cisco 9d:b9:ff TLSv1.2 1254 |                            |     | 12 Certificate      |                                                                                                |
|     | 51 2024-01-25 12:31:38.965425                    | 10.48.48.165 | Whware 8d:9a:f4 | 10.61.70.23  | Cisco 9d:b9:ff TLSv1.2 190  |                            |     |                     | 12 Server Key Exchange, Server Hello Done                                                      |
|     | 54 2024-01-25 12:31:38.824826                    | 10.61.70.23  | Cisco 9d:b9:ff  | 10.48.48.165 | Whware 8d:9a:f4 TCP         |                            | 66  |                     | 12 61484 - 3128 [ACK] Seg=861 Ack=1228 Win=131008 Len=0 TSval=1676452189 TSecr=441496237       |
|     | 55 2024-01-25 12:31:38. (344661913. 10.61.70.23  |              | Cisco 9d:b9:ff  | 10.48.48.165 | Whware_8d:9a:f4 TCP         |                            | 66  |                     | 12 61484 - 3128 [ACK] Seg=861 Ack=2540 Win=129728 Len=0 TSval=1676452189 TSecr=441496237       |
|     | 56 2024-01-25 12:31:38. (173832950. 10.61.70.23  |              | Cisco_9d:b9:ff  | 10.48.48.165 | Whware 8d:9a:f4 TLSv1.2 159 |                            |     |                     | 12 Client Key Exchange, Change Cipher Spec, Encrypted Handshake Message                        |
|     | 57 2024-01-25 12:31:38. (422856787 10.48.48.165  |              | Whware 8d:9a:f4 | 10.61.70.23  | Cisco 9d:b9:ff TCP          |                            | 66  |                     | 12 3128 - 61484 [ACK] Seg=2540 Ack=954 Win=64640 Len=0 TSval=441496317 TSecr=1676452193        |
|     | 58 2024-01-25 12:31:38. (244514147 10.48.48.165  |              | Whware 8d:9a:f4 | 10.61.70.23  | Cisco 9d:b9:ff TLSv1.2 117  |                            |     |                     | 12 Change Cipher Spec, Encrypted Handshake Message                                             |
|     | 59 2024-01-25 12:31:38. (328702336. 10.61.70.23  |              | Cisco 9d:b9:ff  | 10.48.48.165 | Whware 8d:9a:f4 TCP         |                            | 66  |                     | 12 61484 - 3128 [ACK] Seg=954 Ack=2591 Win=131008 Len=0 TSval=1676452265 TSecr=441496317       |
|     | 60 2024-01-25 12:31:38. (151248214 10.61.70.23   |              | Cisco 9d:b9:ff  | 10,48,48,165 | Whware 8d:9a:f4 TLSv1.2 562 |                            |     | 12 Application Data |                                                                                                |
|     | 61 2024-01-25 12:31:38. (257435452 10.48.48.165  |              | Whware 8d:9a:f4 | 10.61.70.23  | Cisco_9d:b9:ff TCP          |                            | 66  |                     | 12 3128 - 61484 [ACK] Seg=2591 Ack=1450 Win=64192 Len=0 TSval=441496387 TSecr=1676452265       |
|     | 82 2024-01-25 12:31:39. (165086323 10.48.48.165  |              | Whware 8d:9a:f4 | 10.61.70.23  | Cisco_9d:b9:ff TLSv1.2 112  |                            |     | 12 Application Data |                                                                                                |
|     | 83 2024-01-25 12:31:39.342008                    | 10.61.70.23  | Cisco 9d:b9:ff  | 10.48.48.165 | Whware 8d:9a:f4 TCP         |                            | 66  |                     | 12 61484 - 3128 [ACK] Seg=1450 Ack=2637 Win=131008 Len=0 TSval=1676452764 TSecr=441496807      |
|     | 84 2024-01-25 12:31:39. (200484740 10.48.48.165  |              | Whware 8d:9a:f4 | 10.61.70.23  | Cisco 9d:b9:ff TLSv1.2 1209 |                            |     |                     | 12 Application Data, Application Data                                                          |
|     | 85 2024-01-25 12:31:39. (128618294. 10.61.70.23  |              | Cisco_9d:b9:ff  | 10,48,48,165 | Whware_8d:9a:f4 TCP         |                            | 66  |                     | 12 61484 - 3128 [ACK] Seg=1450 Ack=3780 Win=129920 Len=0 TSval=1676452838 TSecr=441496887      |
|     | 86 2024-01-25 12:31:39.092047                    | 10.61.70.23  | Cisco 9d:b9:ff  | 10.48.48.165 | Whware 8d:9a:f4 TLSv1.2 497 |                            |     | 12 Application Data |                                                                                                |
|     | 87 2024-01-25 12:31:39. (277889790. 10.48.48.165 |              | Whware 8d:9a:f4 | 10.61.70.23  | Cisco 9d:b9:ff TCP          |                            | 66  |                     | 12 3128 - 61484 [ACK] Seg=3780 Ack=1881 Win=63808 Len=0 TSval=441496997 TSecr=1676452884       |
|     | 94 2024-01-25 12:31:39. (126123713. 10.48.48.165 |              | Whware_8d:9a:f4 | 10.61.70.23  | Cisco 9d:b9:ff TLSv1.2 119  |                            |     | 12 Application Data |                                                                                                |
|     | 95 2024-01-25 12:31:39.680580                    | 10.61.70.23  | Cisco 9d:b9:ff  | 10.48.48.165 | Whware 8d:9a:f4 TCP         |                            | 66  |                     | 12 61484 - 3128 [ACK] Seg=1881 Ack=3833 Win=131008 Len=0 TSval=1676453324 TSecr=441497377      |
|     | 96 2024-01-25 12:31:39. (288575172 10.48.48.165  |              | Whware 8d:9a:f4 | 10.61.70.23  | Cisco 9d:b9:ff TLSv1.2 1192 |                            |     |                     | 12 Application Data, Application Data                                                          |
|     | 97 2024-01-25 12:31:39. (295531248. 10.61.70.23  |              | Cisco 9d:b9:ff  | 10.48.48.165 | Whware 8d:9a:f4 TCP         |                            | 66  |                     | 12 61484 - 3128 [ACK] Seg=1881 Ack=4959 Win=129920 Len=0 TSval=1676453397 TSecr=441497447      |
|     | 150 2024-01-25 12:31:49. (143134836 10.61.70.23  |              | Cisco 9d:b9:ff  | 10.48.48.165 | Whware_8d:9a:f4 TCP         |                            | 60  |                     | 12 [TCP Keep-Alive] 61484 - 3128 [ACK] Seg=1880 Ack=4959 Win=131072 Len=0                      |
|     |                                                  |              |                 |              |                             |                            |     |                     |                                                                                                |

Image - HTTPS-Client an SWA-Explicit - kein Cache

Hier sind Details von Client Hello von Client an SWA, wie Sie in der Server Name Indication (SNI) die URL des Webservers sehen können, die in diesem Beispiel [www.example.com](http://www.example.com) ist und von dem Client 17 Cipher Suites angekündigt wurde:

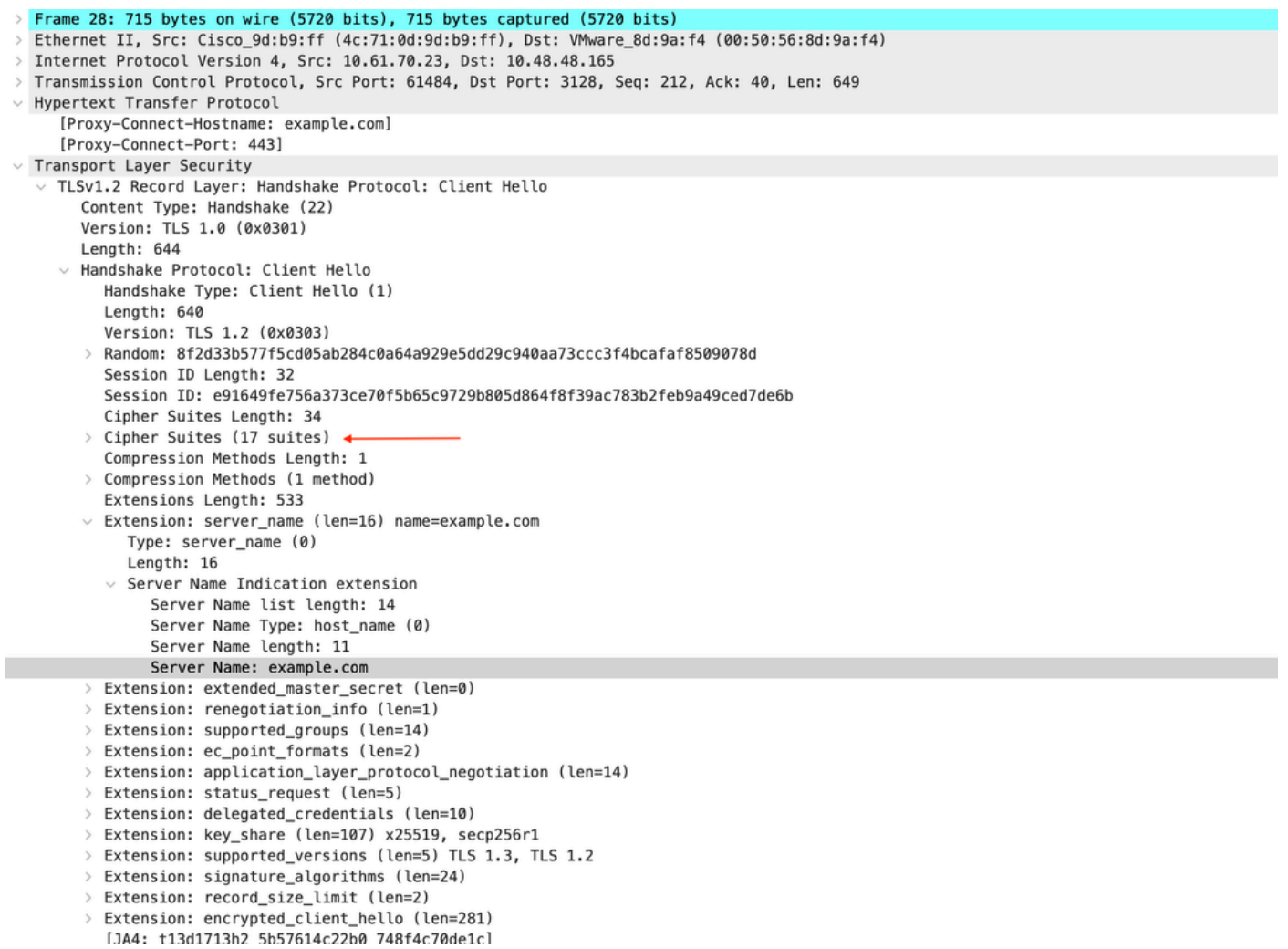

Bild - HTTPS-Client hello - Explizit - Client an SWA

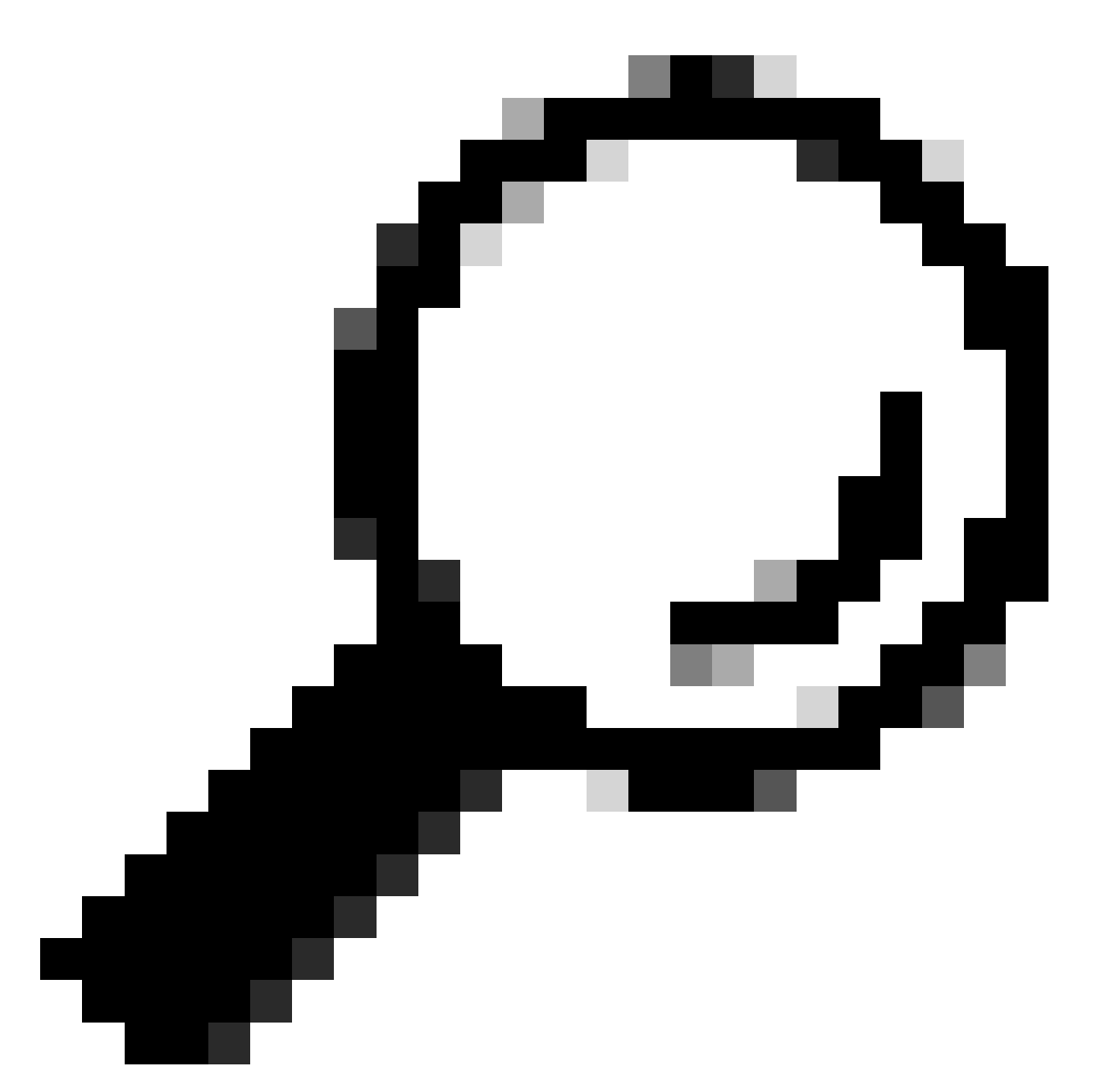

Tipp: Sie können diesen Filter in Wireshark verwenden, um nach URL/SNI zu suchen: tls.handshake.extensions\_server\_name == "www.example.com"

Hier ist ein Beispiel für ein Zertifikat, das SWA an den Client gesendet hat:

| Frame 50: 1254 bytes on wire (10032 bits), 1254 bytes captured (10032 bits)                                                                                                    |
|----------------------------------------------------------------------------------------------------|
| Ethernet II, Src: VMware 8d:9a:f4 (00:50:56:8d:9a:f4), Dst: Cisco 9d:b9:ff (4c:71:0d:9d:b9:ff)                                                                                   |
| Internet Protocol Version 4, Src: 10.48.48.165, Dst: 10.61.70.23                                                                                                    |
| Transmission Control Protocol, Src Port: 3128, Dst Port: 61484, Seq: 1228, Ack: 861, Len: 1188 [                                                                                 |
| [2 Reassembled TCP Segments (2105 bytes): #49(1107), #50(998)]                                                                                                    |
| v Hypertext Transfer Protocol                                                                                                    |
| [Proxy-Connect-Hostname: example.com]                                                                                                    |
| [Proxy-Connect-Port: 443]                                                                                                    |
| v Transport Layer Security                                                                                                    |
| v TLSv1.2 Record Layer: Handshake Protocol: Certificate                                                                                                    |
| Content Type: Handshake (22)                                                                                                    |
| Version: TLS 1.2 (0x0303)                                                                                                    |
| Length: 2100                                                                                                    |
| $\vee$ Handshake Protocol: Certificate                                                                                                    |
| Handshake Type: Certificate (11)                                                                                                    |
| Length: 2096                                                                                                    |
|                                                                                                    |
| Certificates Length: 2093                                                                                                    |
| $\vee$ Certificates (2093 bytes)                                                                                                    |
| Certificate Length: 1105                                                                                                    |
| v Certificate [truncated]: 3082044d30820335a00302010202140279103122f2aad73d32683b716d2a7d4ead7d47300d06092a864886f70d01010b05003047310b3009060355040613025553310e300c060355040a1 |
| $\vee$ signedCertificate                                                                                                    |
| version: v3(2)                                                                                                    |
| serialNumber: 0x0279103122f2aad73d32683b716d2a7d4ead7d47                                                                                                    |
| > signature (sha256WithRSAEncryption)                                                                                                    |
| $\vee$ issuer: rdnSequence (0)                                                                                                    |
| v rdnSequence: 4 items (id-at-commonName=CISCO LAB Explicit,id-at-organizationalUnitName=IT,id-at-organizationName=Cisco,id-at-countryName=US)                                   |
| RDNSequence item: 1 item (id-at-countryName=US)                                                                                                    |
| $\vee$ RelativeDistinguishedName item (id-at-countryName=US)                                                                                                    |
| Object Id: 2.5.4.6 (id-at-countryName)                                                                                                    |
| CountryName: US                                                                                                    |
| $\vee$ RDNSequence item: 1 item (id-at-organizationName=Cisco)                                                                                                    |
| v RelativeDistinguishedName item (id-at-organizationName=Cisco)                                                                                                    |
| Object Id: 2.5.4.10 (id-at-organizationName)                                                                                                    |
| $\vee$ DirectoryString: printableString (1)                                                                                                    |
| printableString: Cisco                                                                                                    |
| > RDNSequence item: 1 item (id-at-organizationalUnitName=IT)                                                                                                    |
| $\vee$ RelativeDistinguishedName item (id-at-organizationalUnitName=IT)                                                                                                    |
| Object Id: 2.5.4.11 (id-at-organizationalUnitName)                                                                                                    |
| $\vee$ DirectoryString: printableString (1)                                                                                                    |
| printableString: IT                                                                                                    |
| > RDNSequence item: 1 item (id-at-commonName=CISCO LAB Explicit)                                                                                                    |
| $\vee$ RelativeDistinguishedName item (id-at-commonName=CISCO LAB Explicit) $\blacktriangleleft$                                                                                 |
| Object Id: 2.5.4.3 (id-at-commonName)                                                                                                    |
| $\vee$ DirectoryString: printableString (1)                                                                                                    |
| printableString: CISCO LAB Explicit                                                                                                    |
| 1222                                                                                                    |

Image - HTTPS-Zertifikat - Explizit - SWA an Client

#### SWA und Webserver

Der Netzwerkverkehr erfolgt zwischen der IP-Adresse des Proxys und der IP-Adresse des Webservers.

Der Datenverkehr von SWA ist für TCP-Port 443 bestimmt (nicht für den Proxy-Port)

- TCP-Handshake
- Client Hello (Ziel-IP = Webserver, Ziel-Port = 443 )
- Server Hello ( Quell-IP = Webserver )
- Datenübertragung
- TCP-Verbindungsabschluss (4-Wege-Handshake)

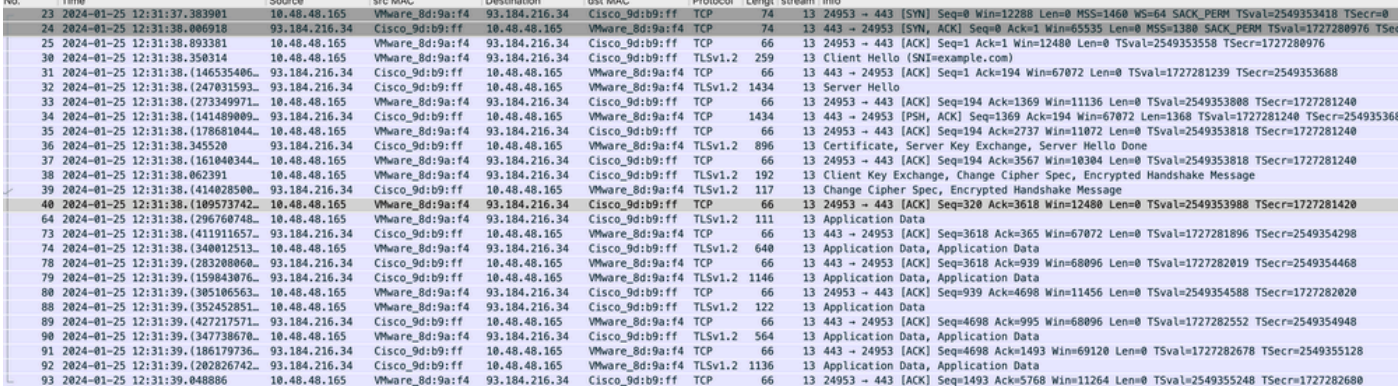

Bild - HTTPS - explizit - SWA an Webserver

Hier sind die Details von Client Hello von SWA zum Webserver, wie Sie sehen können, dass SWA 12 Cipher Suites angekündigt hat:

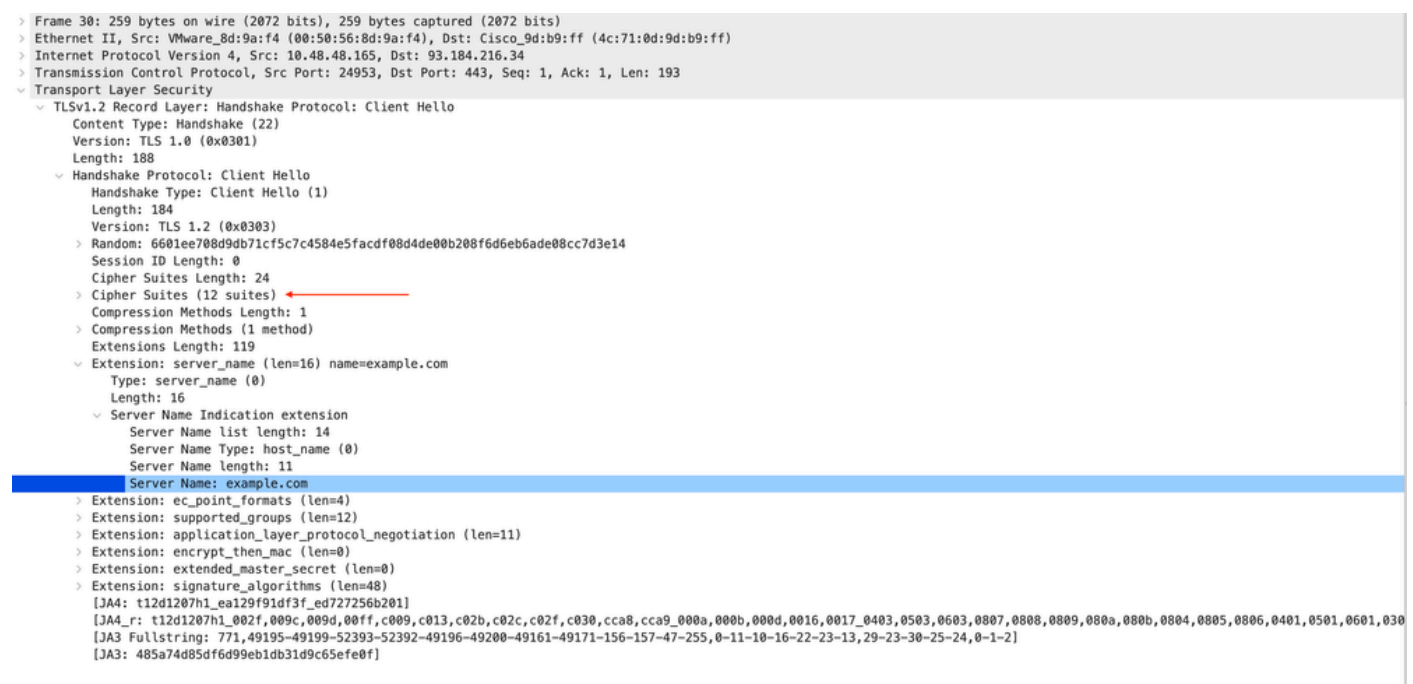

Bild - HTTPS-Client Hello - SWA zum Webserver- Kein Chache

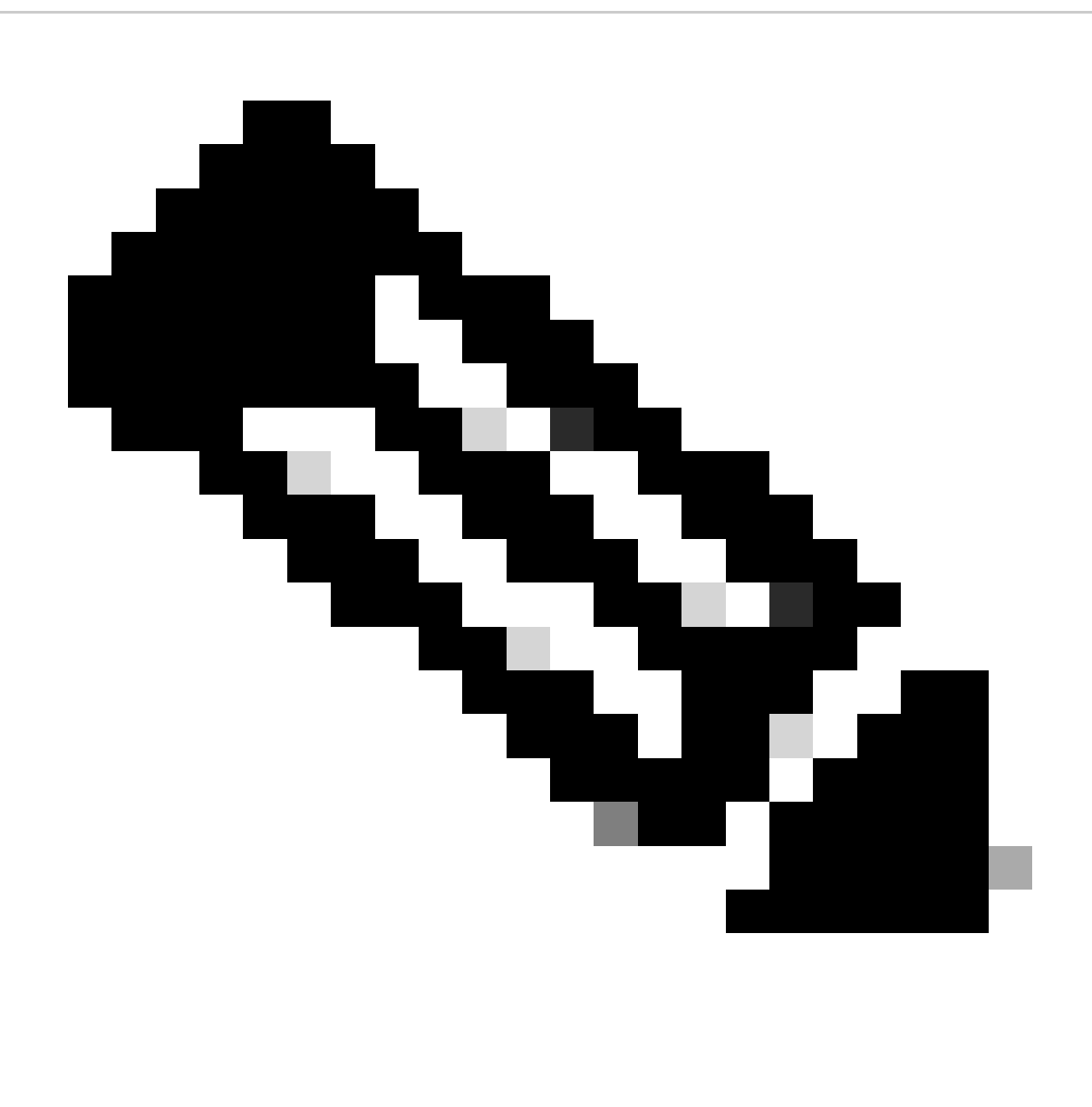

Hinweis: Die hier beobachteten Cipher Suites unterscheiden sich von den Cipher Suites in Client Hello von Client zu SWA, da die SWA, die für die Entschlüsselung dieses Datenverkehrs konfiguriert ist, ihre eigenen Ciphers verwendet.

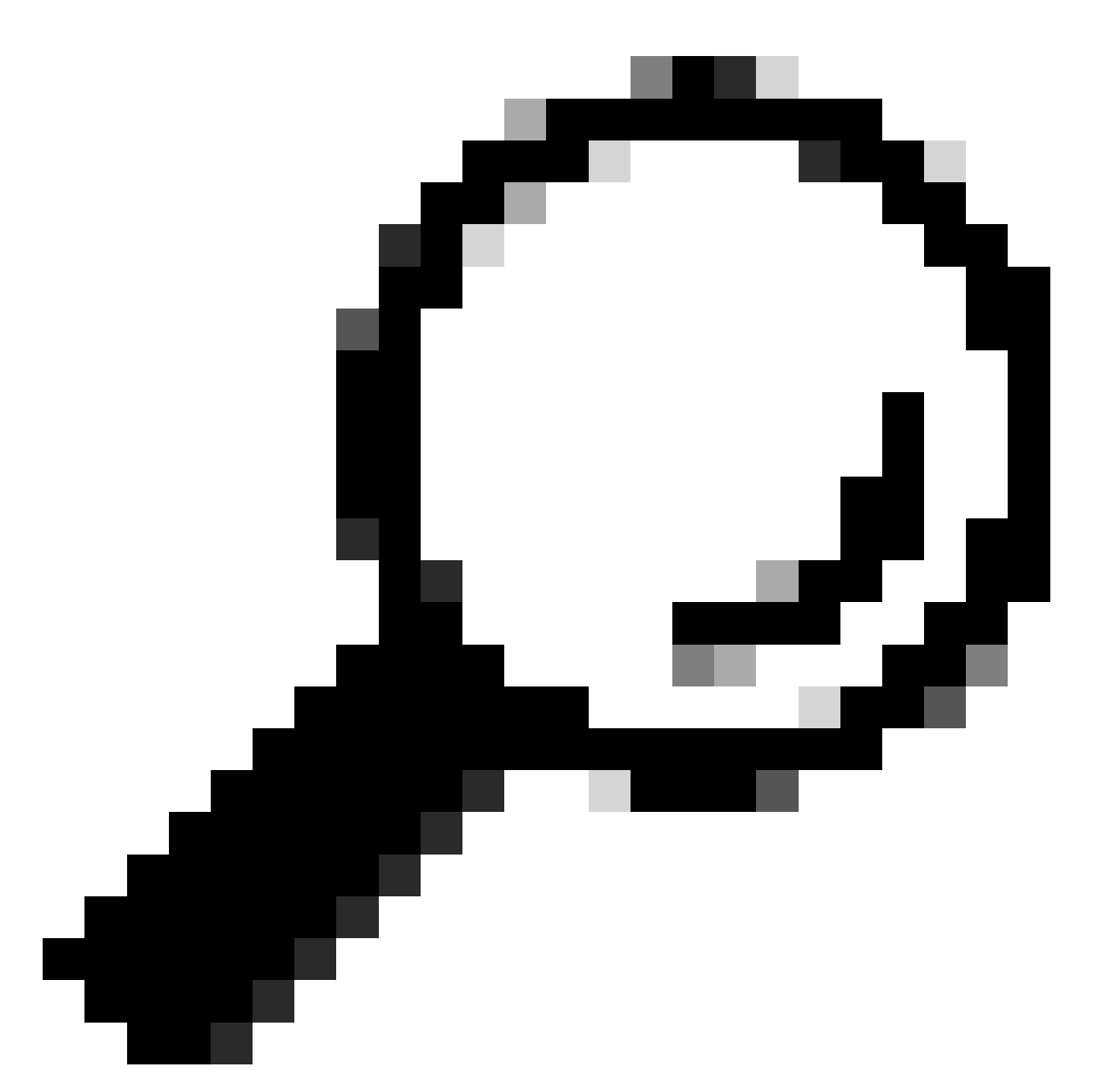

Tipp: Im Fenster Server Key Exchange (Serverschlüsselaustausch von SWA zu Webserver) wird das Webserverzertifikat angezeigt. Wenn ein Upstreamproxy jedoch eine Konfiguration für Ihren SWA findet, wird sein Zertifikat anstelle des Webserverzertifikats angezeigt.

Hier ist ein Beispiel für HTTP CONNECT vom Client

```
Frame 21: 277 bytes on wire (2216 bits), 277 bytes captured (2216 bits)
 Ethernet II, Src: Cisco_9d:b9:ff (4c:71:0d:9d:b9:ff), Dst: VMware_8d:9a:f4 (00:50:56:8d:9a:f4)
> Internet Protocol Version 4, Src: 10.61.70.23, Dst: 10.48.48.165
 Transmission Control Protocol, Src Port: 61484, Dst Port: 3128, Seq: 1, Ack: 1, Len: 211
 Hypertext Transfer Protocol
    CONNECT example.com: 443 HTTP/1.1\r\n
     V [Expert Info (Chat/Sequence): CONNECT example.com:443 HTTP/1.1\r\n]
          [CONNECT example.com:443 HTTP/1.1\r\n]
          [Severity level: Chat]
          [Group: Sequence]
       Request Method: CONNECT
       Request URI: example.com: 443
       Request Version: HTTP/1.1
    User-Agent: Mozilla/5.0 (Macintosh; Intel Mac OS X 10.15; rv:122.0) Gecko/20100101 Firefox/122.0\r\n
    Proxy-Connection: keep-alive\r\n
    Connection: keep-alive\r\n
    Host: example.com:443\r\n
    \lceil r \rceil[Full request URI: example.com: 443]
    [HTTP request 1/1]
    [Response in frame: 26]
```
Bild - Client HTTP Connect

Dieser Wert stellt den gesamten Datenverkehrsfluss vom Client zum SWA, dann zum Webserver und schließlich zurück zum Client dar.

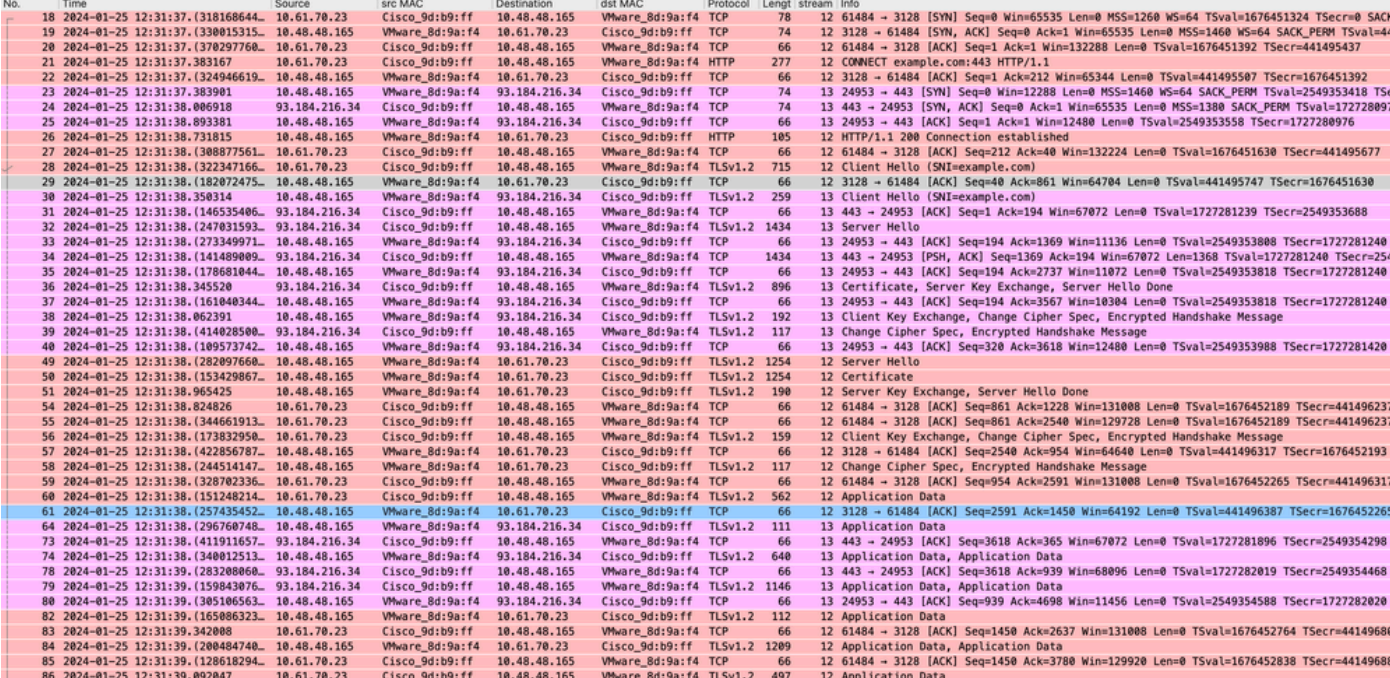

Bild - Vollständiges explizites HTTPS ohne Cache

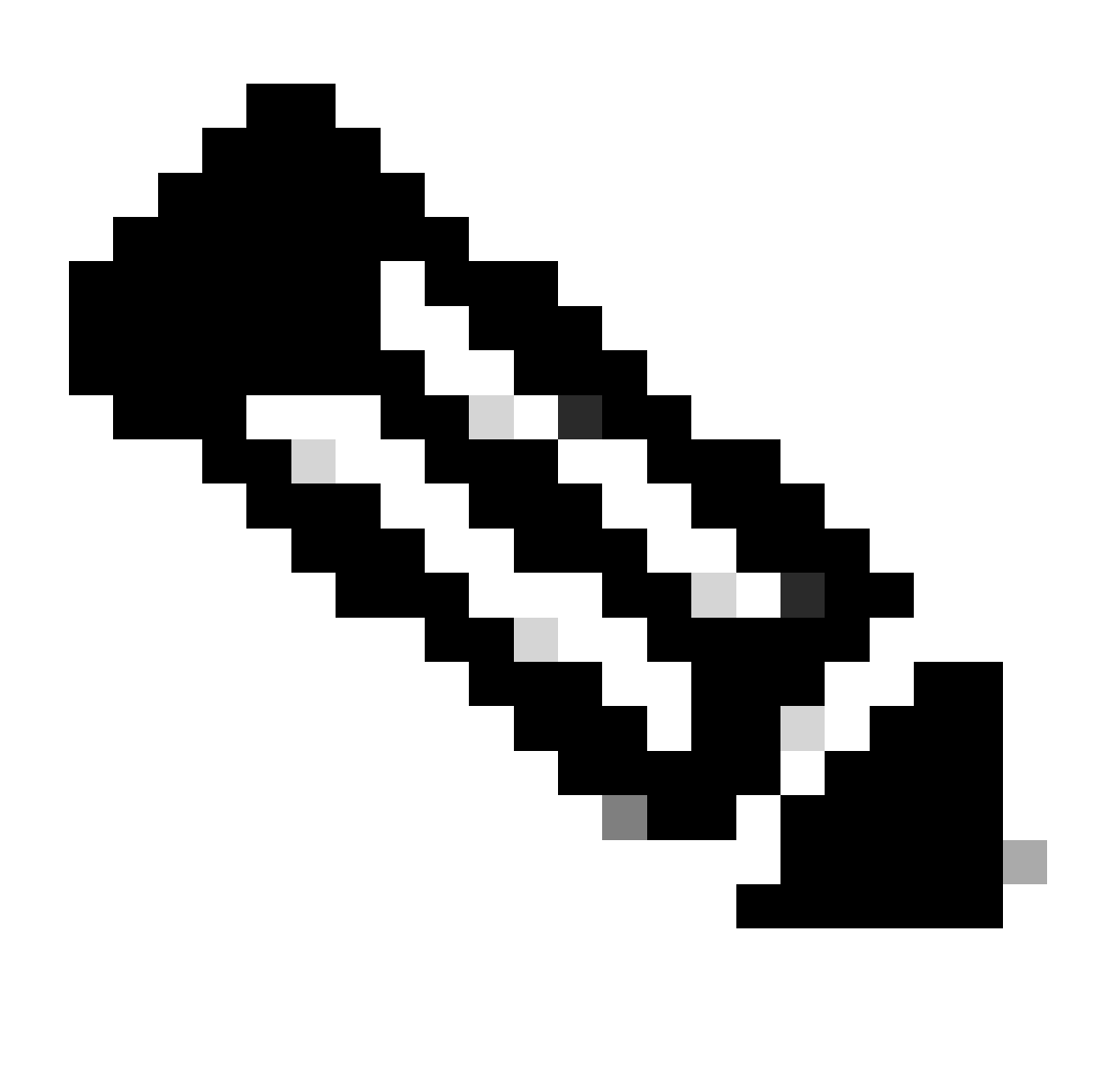

Hinweis: Jeder Datenverkehrsstrom zeichnet sich durch eine andere Farbe aus. Der Datenverkehrsfluss vom Client zum SWA ist eine Farbe, der Datenverkehrsfluss vom SWA zum Webserver eine andere.

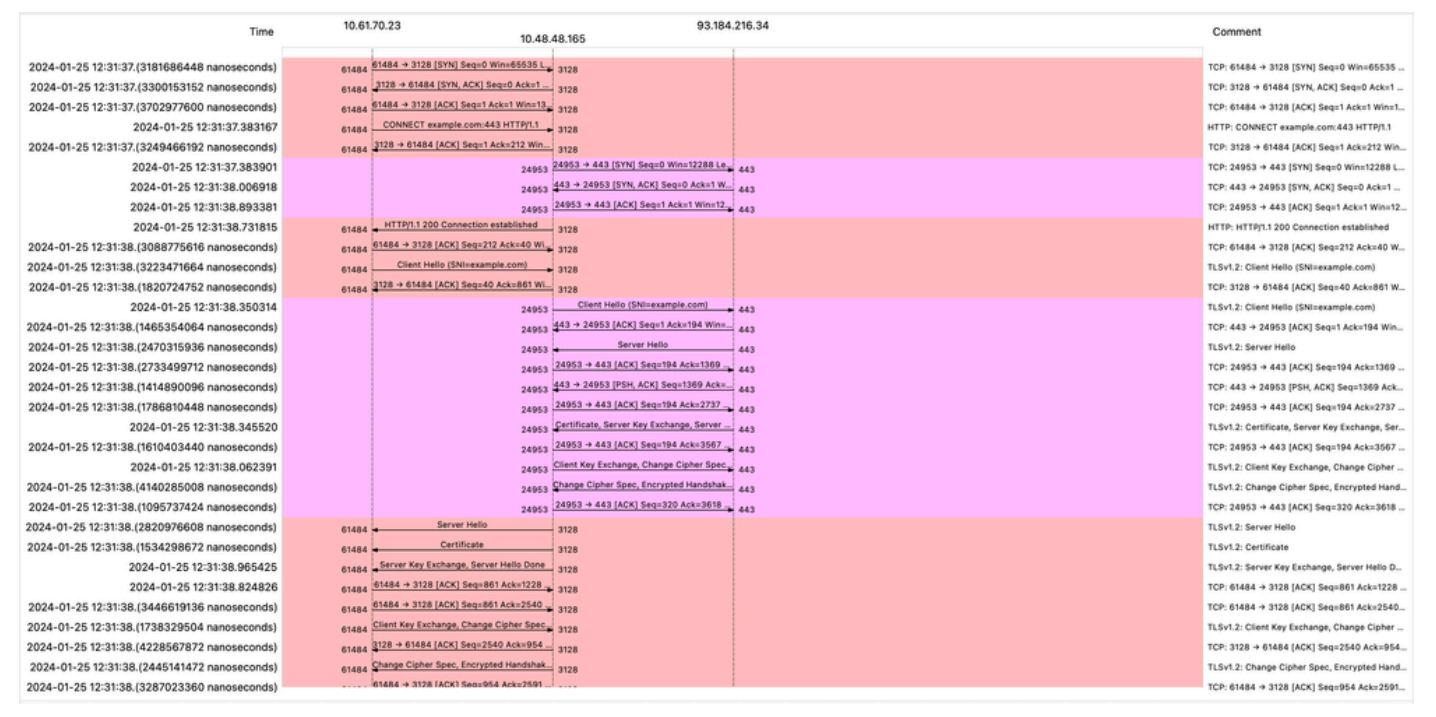

Image - HTTPS-Fluss - explizit - kein Cache

#### Beispiel für AccessLogs:

1706174571.215 582 10.61.70.23 TCP\_MISS\_SSL/200 39 CONNECT tunnel://www.example.com:443/ - DIRECT/www.e 1706174571.486 270 10.61.70.23 TCP\_MISS\_SSL/200 1106 GET https://www.example.com:443/ - DIRECT/www.exam

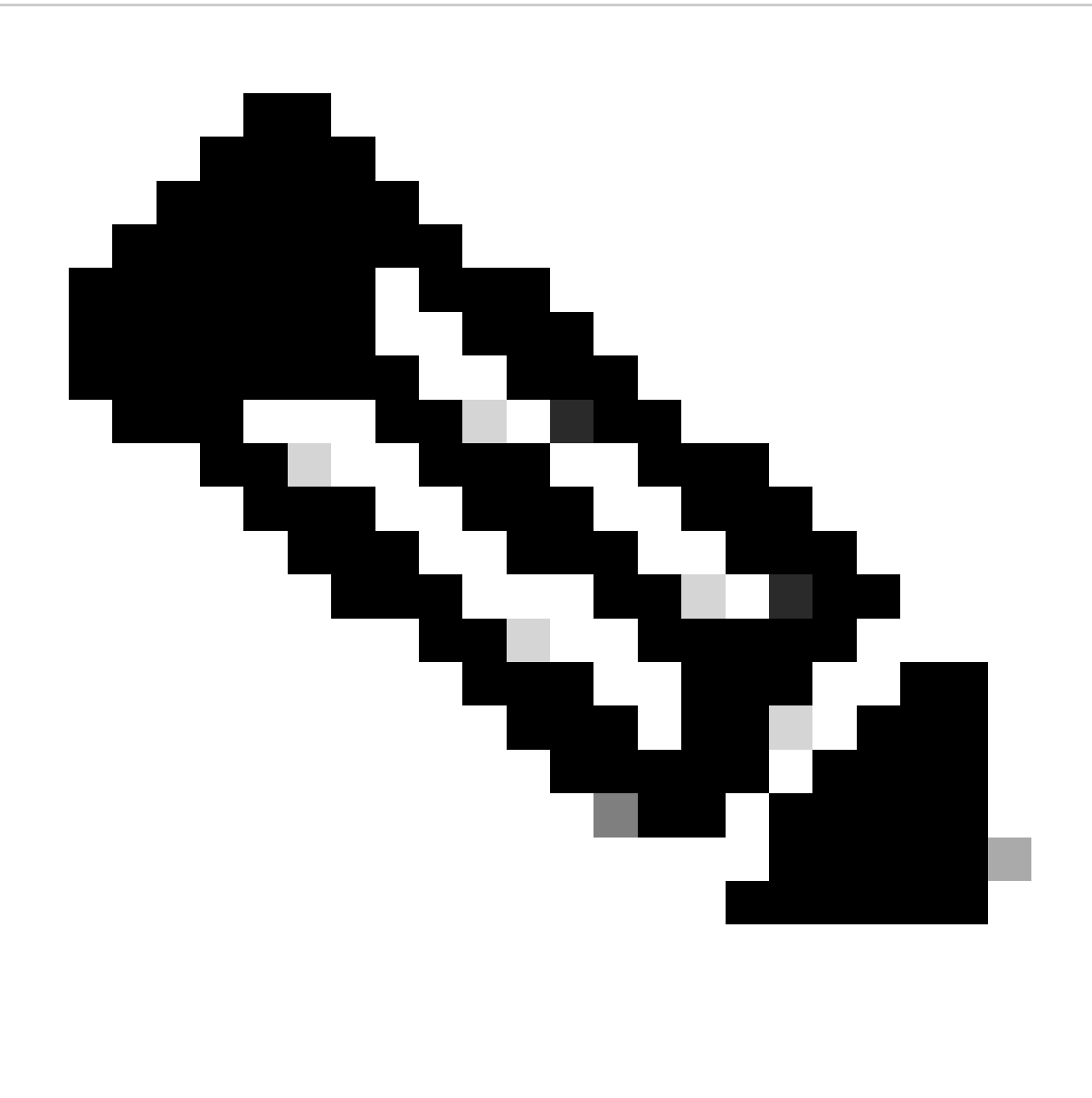

Hinweis: Wie Sie bei einer transparenten Bereitstellung für HTTPS-Datenverkehr sehen können, gibt es in AccessLogs zwei Zeilen. Die erste Zeile lautet, wenn der Datenverkehr verschlüsselt ist, und Sie können CONNECT sehen, und die URL des Webservers beginnt mit tunnel://. Wenn die Entschlüsselung in SWA aktiviert ist, enthält die zweite Zeile GET, und die gesamte URL beginnt mit HTTPS, d. h. der Datenverkehr wurde entschlüsselt.

HTTPS-Passthrough-Datenverkehr

Wenn Sie die SWA so konfiguriert haben, dass der Datenverkehr weitergeleitet wird, lautet der Gesamtfluss wie folgt:

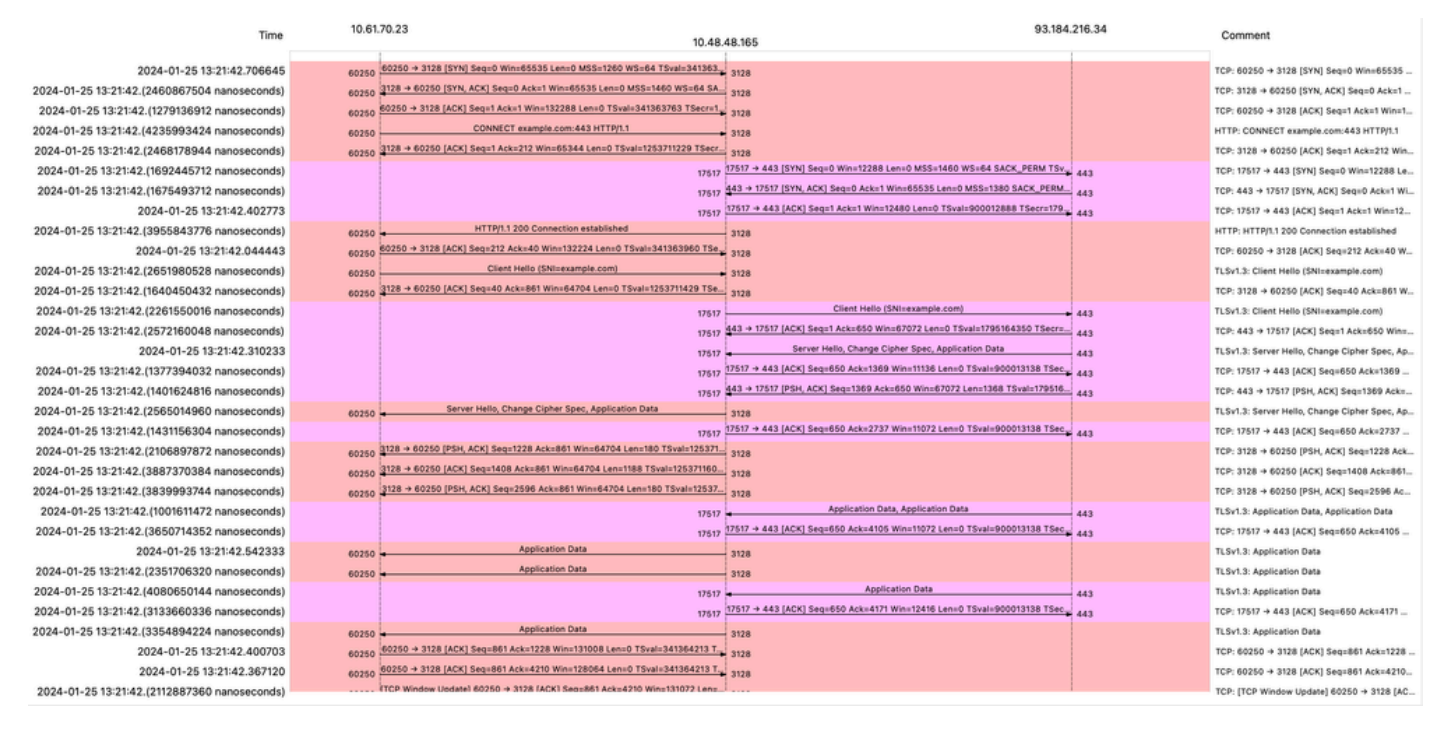

Image - HTTPS-Passthrough - Explizit - Fluss

#### Beispiel für Client Hello von SWA auf Webserver:

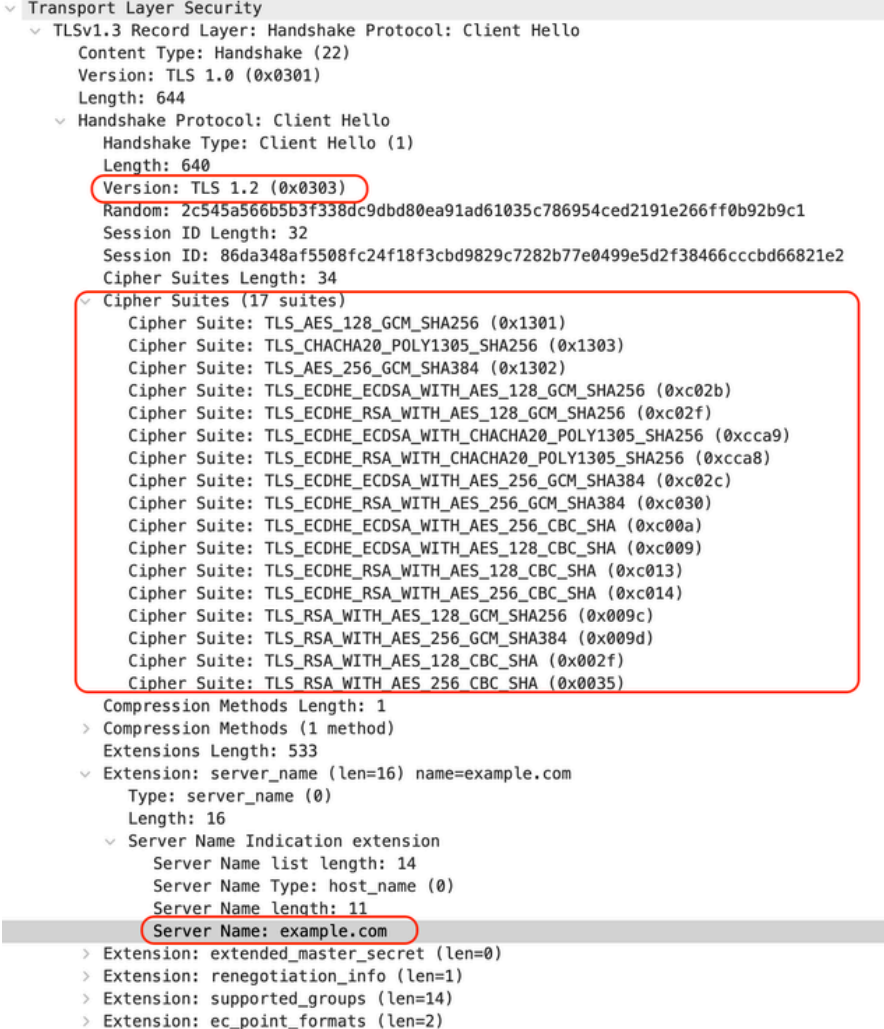

Dies entspricht dem "Client Hello"-Vorgang vom Client zur SWA:

```
v Transport Layer Security
  v TLSv1.3 Record Layer: Handshake Protocol: Client Hello
       Content Type: Handshake (22)
       Version: TLS 1.0 (0x0301)
       Length: 644
     \times Handshake Protocol: Client Hello
          Handshake Type: Client Hello (1)
          Length: 640
         (Version: TLS 1.2 (0x0303))
          Random: 2c545a566b5b3f338dc9dbd80ea91ad61035c786954ced2191e266ff0b92b9c1
          Session ID Length: 32
          Session ID: 86da348af5508fc24f18f3cbd9829c7282b77e0499e5d2f38466cccbd66821e2
          Cipher Suites Length: 34
         Cipher Suites (17 suites)
            Cipher Suite: TLS_AES_128_GCM_SHA256 (0x1301)
            Cipher Suite: TLS_CHACHA20_POLY1305_SHA256 (0x1303)
            Cipher Suite: TLS_AES_256_GCM_SHA384 (0x1302)
            Cipher Suite: TLS_ECDHE_ECDSA_WITH_AES_128_GCM_SHA256 (0xc02b)
            Cipher Suite: TLS_ECDHE_RSA_WITH_AES_128_GCM_SHA256 (0xc02f)
            Cipher Suite: TLS_ECDHE_ECDSA_WITH_CHACHA20_POLY1305_SHA256 (0xcca9)
            Cipher Suite: TLS ECDHE RSA WITH CHACHA20 POLY1305 SHA256 (0xcca8)
            Cipher Suite: TLS_ECDHE_ECDSA_WITH_AES_256_GCM_SHA384 (0xc02c)
            Cipher Suite: TLS_ECDHE_RSA_WITH_AES_256_GCM_SHA384 (0xc030)
            Cipher Suite: TLS_ECDHE_ECDSA_WITH_AES_256_CBC_SHA (0xc00a)
            Cipher Suite: TLS_ECDHE_ECDSA_WITH_AES_128_CBC_SHA (0xc009)
            Cipher Suite: TLS ECDHE RSA WITH AES 128 CBC SHA (0xc013)
            Cipher Suite: TLS_ECDHE_RSA_WITH_AES_256_CBC_SHA (0xc014)
            Cipher Suite: TLS RSA_WITH_AES_128_GCM_SHA256 (0x009c)
            Cipher Suite: TLS_RSA_WITH_AES_256_GCM_SHA384 (0x009d)
            Cipher Suite: TLS_RSA_WITH_AES_128_CBC_SHA (0x002f)
            Cipher Suite: TLS RSA WITH AES 256 CBC SHA (0x0035)
          Compression Methods Length: 1
       > Compression Methods (1 method)
          Extensions Length: 533
         Extension: server_name (len=16) name=example.com
            Type: server_name (0)
            Length: 16
          \vee Server Name Indication extension
               Server Name list length: 14
               Server Name Type: host_name (0)
               Server Name length: 11
             Server Name: example.com
       v Extension: extended_master_secret (len=0)
            Type: extended_master_secret (23)
            Length: 0
       \vee Extension: renegotiation_info (len=1)
```
Bild - HTTPS-Passthrough - Explizit - Client an SWA - Client hello

#### Hier ein Beispiel für ein Accesslog:

1706185288.920 53395 10.61.70.23 TCP\_MISS/200 6549 CONNECT tunnel://www.example.com:443/ - DIRECT/www.e

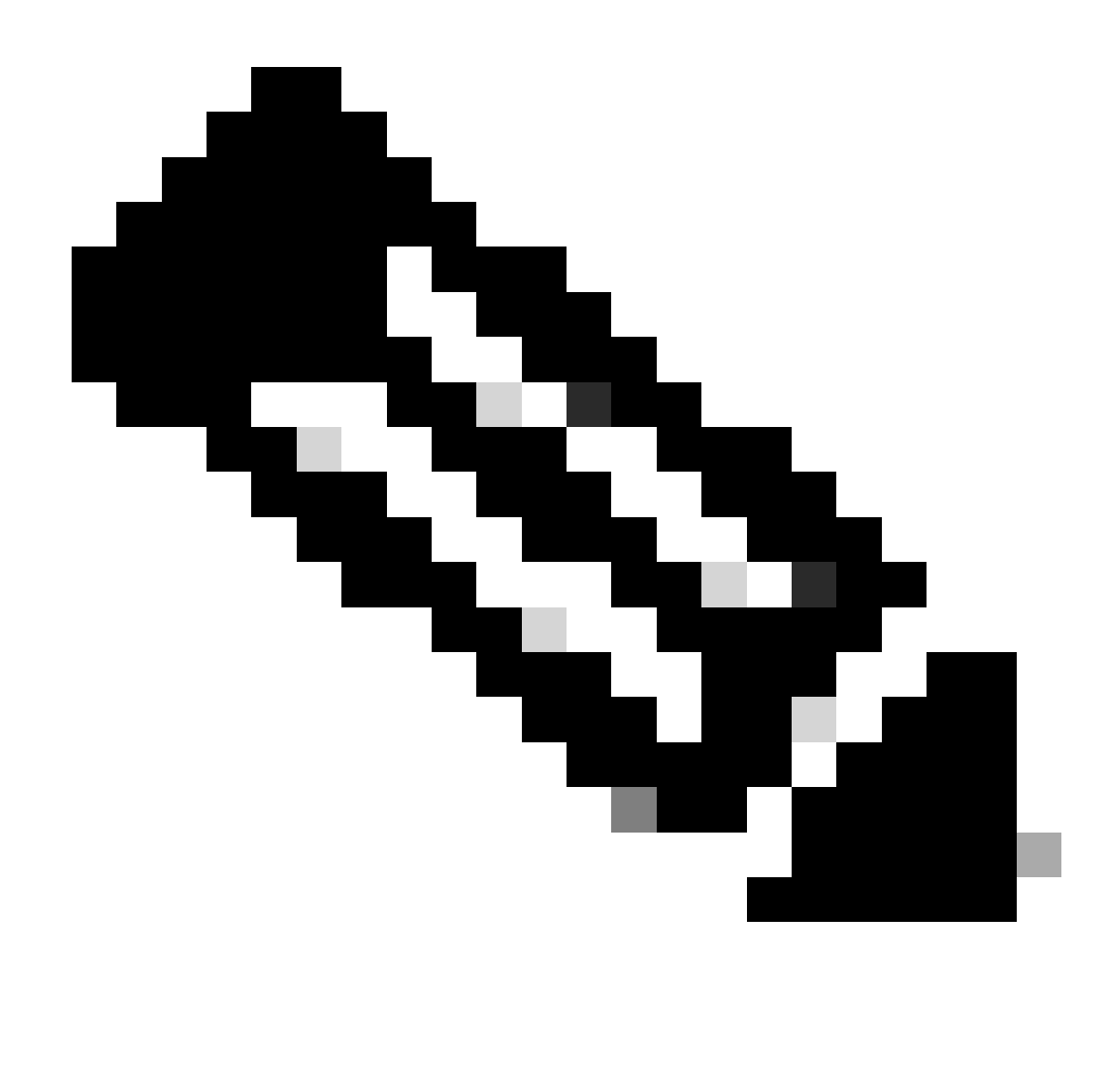

Hinweis: Wie Sie sehen können, ist es nur eine Zeile und die Aktion ist PASSTHRU.

### Transparente Bereitstellung

HTTP-Datenverkehr bei transparenter Bereitstellung ohne Authentifizierung

Client und SWA

Netzwerkverkehr wird zwischen der IP-Adresse des Clients und der IP-Adresse des Webservers übertragen.

Der Datenverkehr vom Client ist für TCP-Port 80 bestimmt (nicht für den Proxy-Port)

- TCP-Handshake
- HTTP Get from Client (Ziel-IP = Webserver, Ziel-Port = 80)
- HTTP-Antwort vom Proxy ( Quell-IP = Webserver)
- Datenübertragung
- TCP-Verbindungsabschluss (4-Wege-Handshake)

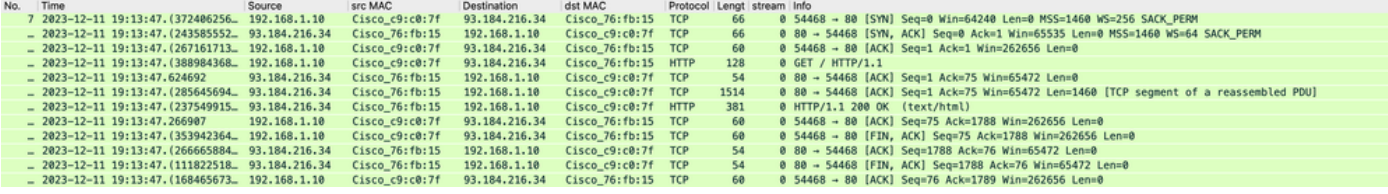

Image - Client zu Proxy - HTTP - Transparent - Keine Authentifizierung

Hier ist ein Beispiel für HTTP Get from Client.

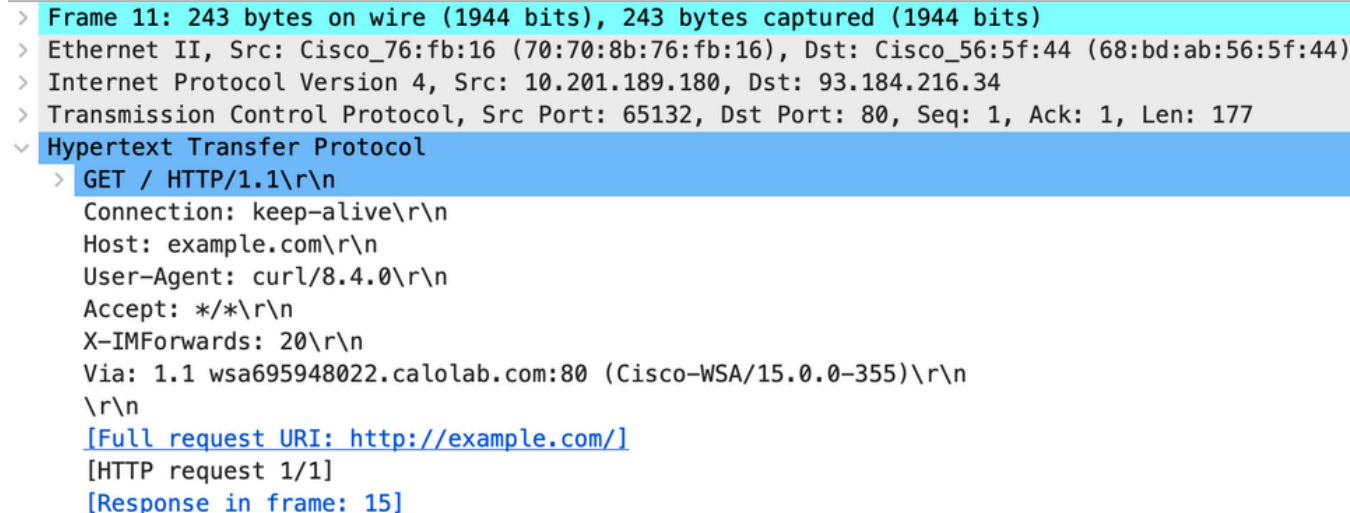

Image - Client zu Proxy - HTTP - Transparent - Keine Auth - Client HTTP Get

#### SWA und Webserver

Der Netzwerkverkehr erfolgt zwischen der IP-Adresse des Proxys und der IP-Adresse des Webservers.

Der Datenverkehr von SWA ist für TCP-Port 80 bestimmt (nicht für den Proxy-Port)

- TCP-Handshake
- HTTP Get from Proxy (Ziel-IP = Webserver, Ziel-Port = 80)
- HTTP-Antwort vom Webserver ( Quell-IP = Proxyserver)
- Datenübertragung
- TCP-Verbindungsabschluss (4-Wege-Handshake)

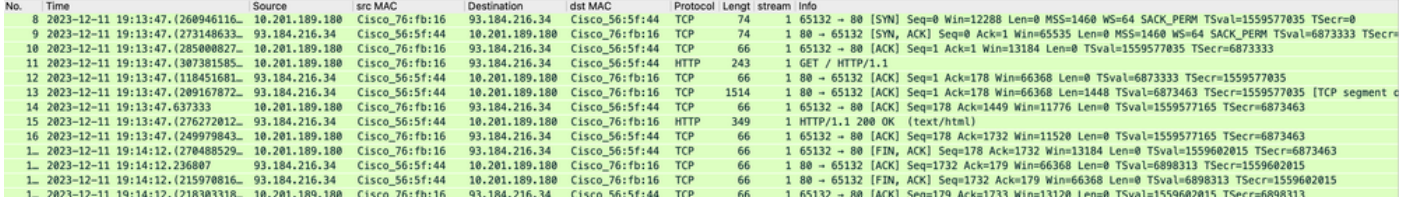

Image- Proxy und Webserver - HTTP - Transparent - Keine Authentifizierung

Nachfolgend finden Sie ein Beispiel für den HTTP-Abruf vom Proxy.

Frame 20: 128 bytes on wire (1024 bits), 128 bytes captured (1024 bits)  $\,>$ > Ethernet II, Src: Cisco\_c9:c0:7f (74:88:bb:c9:c0:7f), Dst: Cisco\_76:fb:15 (70:70:8b:76:fb:15) > Internet Protocol Version 4, Src: 192.168.1.10, Dst: 93.184.216.34 > Transmission Control Protocol, Src Port: 54468, Dst Port: 80, Seq: 1, Ack: 1, Len: 74 V Hypertext Transfer Protocol > GET / HTTP/1.1\r\n Host: example.com\r\n User-Agent: curl/8.4.0\r\n Accept: \*/\*\r\n  $\ln$ [Full request URI: http://example.com/] [HTTP request 1/1] [Response in frame: 23]

Image- Proxy an Webserver - HTTP - Transparent - Keine Auth - Proxy HTTP Get

Dieser Wert stellt den gesamten Datenverkehrsfluss vom Client zum SWA, dann zum Webserver und schließlich zurück zum Client dar.

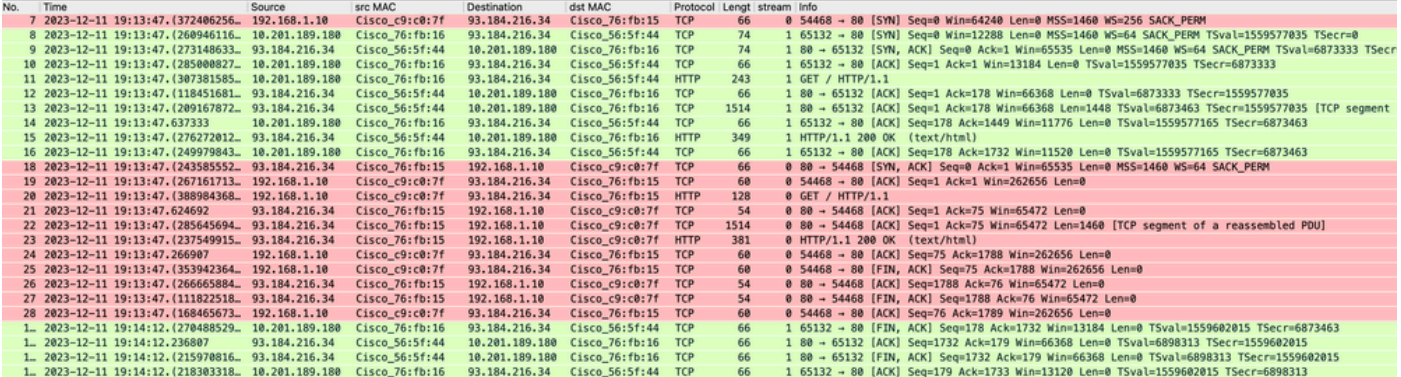

Bild - Gesamtverkehr - HTTP - Transparent - Keine Authentifizierung

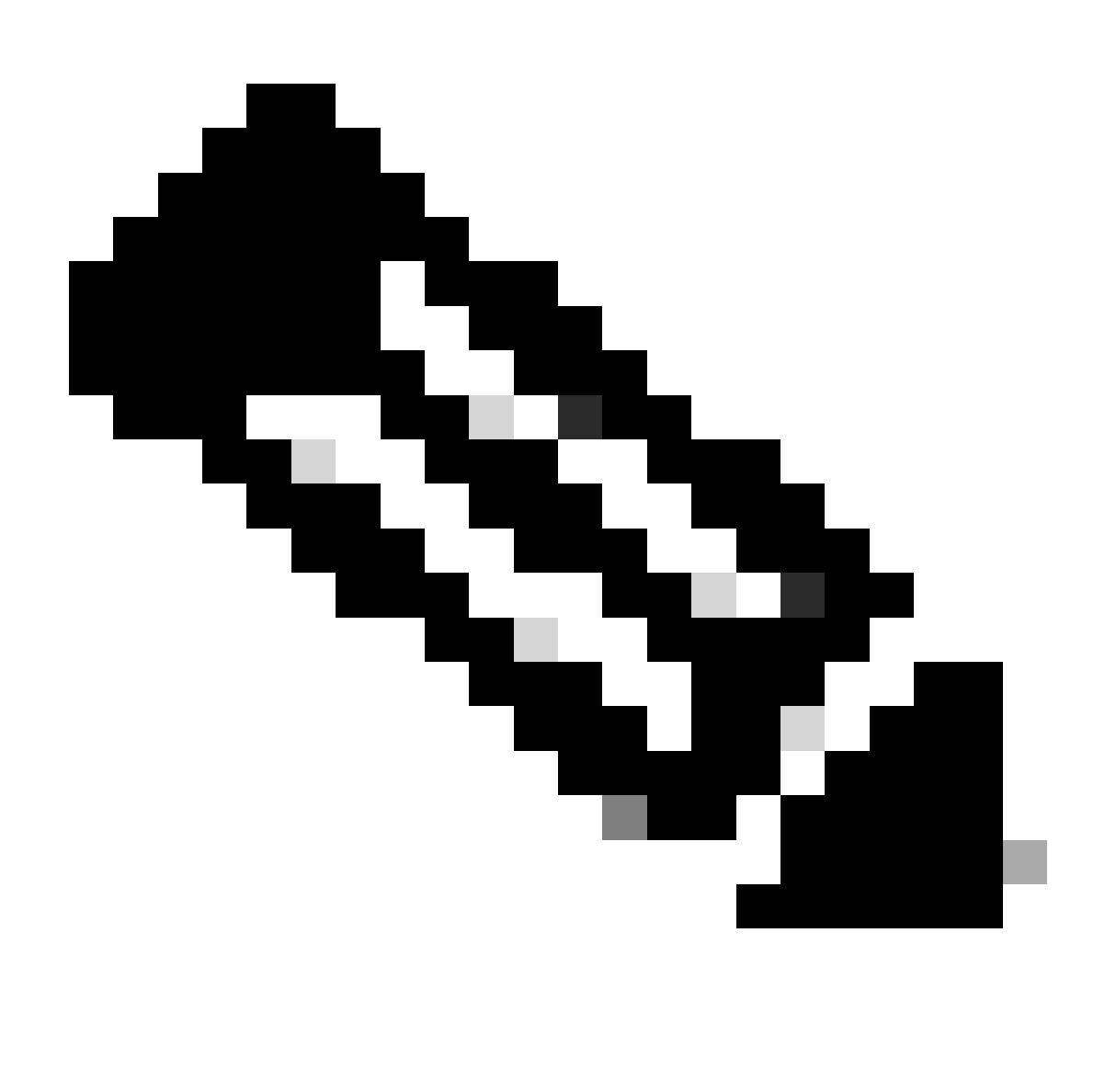

Hinweis: Jeder Datenverkehrsstrom zeichnet sich durch eine andere Farbe aus. Der Datenverkehrsfluss vom Client zum SWA ist eine Farbe, der Datenverkehrsfluss vom SWA zum Webserver eine andere.

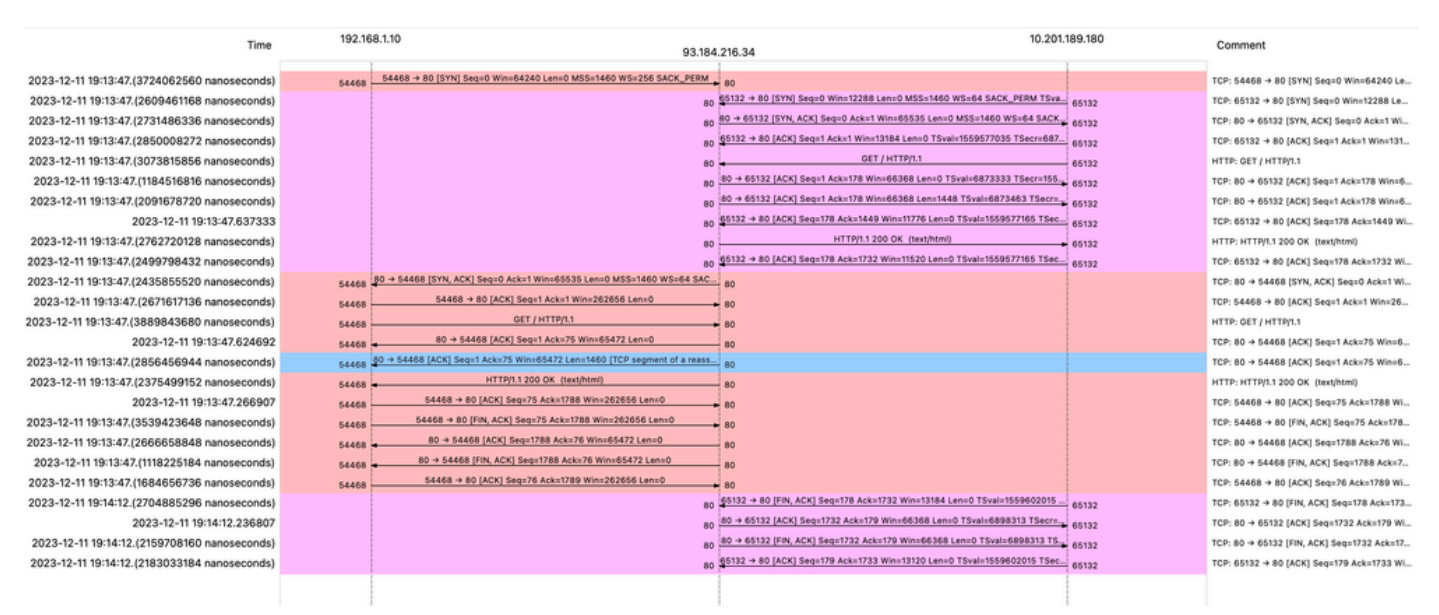

Bild - WCCP-HTTP-Fluss

Beispiel für AccessLogs:

<code>1702318427.181</code> 124 192.168.1.10 <code>TCP\_MISS/200 1787 GET</code> http://www.example.com/ - <code>DIRECT/www.example.com</code> '

#### Datenverkehr mit zwischengespeicherten Daten

Dieser Wert stellt den gesamten Datenverkehrsfluss vom Client zum SWA dar, wenn sich die Daten im SWA-Cache befinden.

| 9 2023-12-11 19:19:49.(111544768 10.201.189.180                |                | Cisco 76:fb:16     | 93.184.216.34    | Cisco 56:5f:44 TCP                 |      | 1 13586 → 80 [SYN] Seq=0 Win=12288 Len=0 MSS=1460 WS=64 SACK_PERM TSval=3178050246 TSecr=0        |
|----------------------------------------------------------------|----------------|--------------------|------------------|------------------------------------|------|---------------------------------------------------------------------------------------------------|
| 11 2023-12-11 19:19:49. (259539926. 192.168.1.10               |                | $Cisco_C9:co.7f$   | 93.184.216.34    | Cisco 76: fb: 15 TCP               | 66   | 2 54487 - 80 [SYN] Seq=0 Win=64240 Len=0 MSS=1460 WS=256 SACK_PERM                                |
| 12 2023-12-11 19:19:49. (254858128., 93.184.216.34             |                | $Cisco$ $76:fb:15$ | 192, 168, 1, 10  | Cisco c9:c0:7f TCP                 | 66   | 2 80 - 54487 [SYN, ACK] Seq=0 Ack=1 Win=65535 Len=0 MSS=1460 WS=64 SACK PERM                      |
| 13 2023-12-11 19:19:49. (272497027. 192.168.1.10               |                | $Cisco C9: c8:7f$  | 93.184.216.34    | Cisco 76: fb: 15 TCP               | 60   | 2 54487 - 80 [ACK] Seq=1 Ack=1 Win=262656 Len=0                                                   |
| 14 2023-12-11 19:19:49, (178847280, 192, 168, 1, 10            |                | Cisco_c9:c0:7f     | 93.184.216.34    | Cisco 76: fb: 15 HTTP              | 128  | 2 GET / HTTP/1.1                                                                                  |
| 15 2023-12-11 19:19:49. (104967324. 93.184.216.34              |                | Cisco 76: fb: 15   | 192.168.1.10     | Cisco c9:c0:7f TCP                 | 54   | 2 80 - 54487 [ACK] Seq=1 Ack=75 Win=65472 Len=0                                                   |
| 16 2023-12-11 19:19:49.656205                                  | 93.184.216.34  | Cisco 76: fb: 15   | 192.168.1.10     | Cisco_c9:c0:7f TCP                 | 1514 | 2 80 → 54487 [ACK] Seg=1 Ack=75 Win=65472 Len=1460 [TCP segment of a reassembled PDU]             |
| 17 2023-12-11 19:19:49. (425926200. 93.184.216.34              |                | Cisco 76: fb: 15   | 192.168.1.10     | Cisco c9:c0:7f HTTP                | 381  | 2 HTTP/1.1 200 OK (text/html)                                                                     |
| 18 2023-12-11 19:19:49. (270830524 192.168.1.10                |                | $Cisco C9: c8:7f$  | 93.184.216.34    | Cisco 76: fb: 15 TCP               | 60   | 2 54487 - 80 [ACK] Seg=75 Ack=1788 Win=262656 Len=0                                               |
| 19 2023-12-11 19:19:49, (391010345, 192, 168, 1, 10            |                | Cisco_c9:c0:7f     | 93.184.216.34    | Cisco_76:fb:15 TCP                 | 60   | 2 54487 - 80 [FIN, ACK] Seq=75 Ack=1788 Win=262656 Len=0                                          |
| 20 2023-12-11 19:19:49. (394258659. 93.184.216.34              |                | Cisco 76: fb: 15   | 192.168.1.10     | Cisco c9:c0:7f TCP                 | 54   | 2 80 - 54487 [ACK] Seg=1788 Ack=76 Win=65472 Len=0                                                |
| 21 2023-12-11 19:19:49.910090                                  | 93.184.216.34  | Cisco 76: fb: 15   | 192.168.1.10     | Cisco c9:c0:7f TCP                 | 54   | 2 80 - 54487 [FIN, ACK] Seg=1788 Ack=76 Win=65472 Len=0                                           |
| 22 2023-12-11 19:19:49. (179047075 192.168.1.10                |                | Cisco_c9:c0:7f     | 93.184.216.34    | Cisco_76:fb:15 TCP                 | 60   | 2 54487 - 80 [ACK] Seq=76 Ack=1789 Win=262656 Len=0                                               |
| 23 2023-12-11 19:19:49. (372291046. 93.184.216.34              |                | Cisco 56:5f:44     | 10.201.189.180   | Cisco 76: fb: 16 TCP               | 74   | 1 80 - 13586 [SYN, ACK] Seg=0 Ack=1 Win=65535 Len=0 MSS=1460 WS=64 SACK PERM TSval=4080954250 TSe |
| 24 2023-12-11 19:19:49. (309178142 10.201.189.180              |                | Cisco 76: fb: 16   | 93.184.216.34    | Cisco 56:5f:44 TCP                 | 66   | 1 13586 - 80 [ACK] Seq=1 Ack=1 Win=13184 Len=0 TSval=3178050246 TSecr=4080954250                  |
| 25 2023-12-11 19:19:49. (226286489. 10.201.189.180             |                | $Cisco$ $76:fb:16$ | 93.184.216.34    | Cisco 56:5f:44 HTTP                | 293  | 1 GET / HTTP/1.1                                                                                  |
| 26 2023-12-11 19:19:49. (207193169. 93.184.216.34              |                | Cisco 56:5f:44     |                  | 10.201.189.180 Cisco 76:fb:16 TCP  | 66   | 1 80 - 13586 [ACK] Seg=1 Ack=228 Win=66368 Len=0 TSval=4080954250 TSecr=3178050246                |
| 27 2023-12-11 19:19:49. (229948003. 93.184.216.34              |                | Cisco 56:5f:44     |                  | 10.201.189.180 Cisco 76:fb:16 HTTP | 489  | 1 HTTP/1.1 304 Not Modified                                                                       |
| 28 2023-12-11 19:19:49. (336640662 10.201.189.180              |                | Cisco 76: fb: 16   |                  | 93.184.216.34 Cisco 56:5f:44 TCP   | 66   | 1 13586 - 80 [ACK] Seg=228 Ack=424 Win=12800 Len=0 TSval=3178050356 TSecr=4080954361              |
| 29 2023-12-11 19:19:49.352537                                  | 10.201.189.180 | Cisco 76: fb: 16   | 93, 184, 216, 34 | Cisco 56:5f:44 TCP                 | 66   | 1 13586 - 80 [FIN, ACK] Seg=228 Ack=424 Win=13184 Len=0 TSval=3178050356 TSecr=4080954361         |
| 30 2023-12-11 19:19:49. (194154916. 93.184.216.34              |                | Cisco 56:5f:44     |                  | 10.201.189.180 Cisco 76:fb:16 TCP  | 66   | 1 80 - 13586 [ACK] Seq=424 Ack=229 Win=66368 Len=0 TSval=4080954361 TSecr=3178050356              |
| 31 2023-12-11 19:19:49. (349158924. 93.184.216.34              |                | Cisco 56:5f:44     |                  | 10.201.189.180 Cisco 76:fb:16 TCP  | 66   | 1 80 - 13586 [FIN, ACK] Seg=424 Ack=229 Win=66368 Len=0 TSval=4080954361 TSecr=3178050356         |
| 31.45.36 and 40.10.10 (103444000 10 301 100 100 Circa 75.45.15 |                |                    |                  | 02 194 216 24 Ficco EGIEFIAA TCB   |      | 1 12606 - 00 (ACV) Can-220 Ack-426 Night2120 Lang TCus1-217086026 TCang-4000064261                |

Bild - Zwischengespeichert - Gesamtverkehr - HTTP - Transparent - Keine Authentifizierung

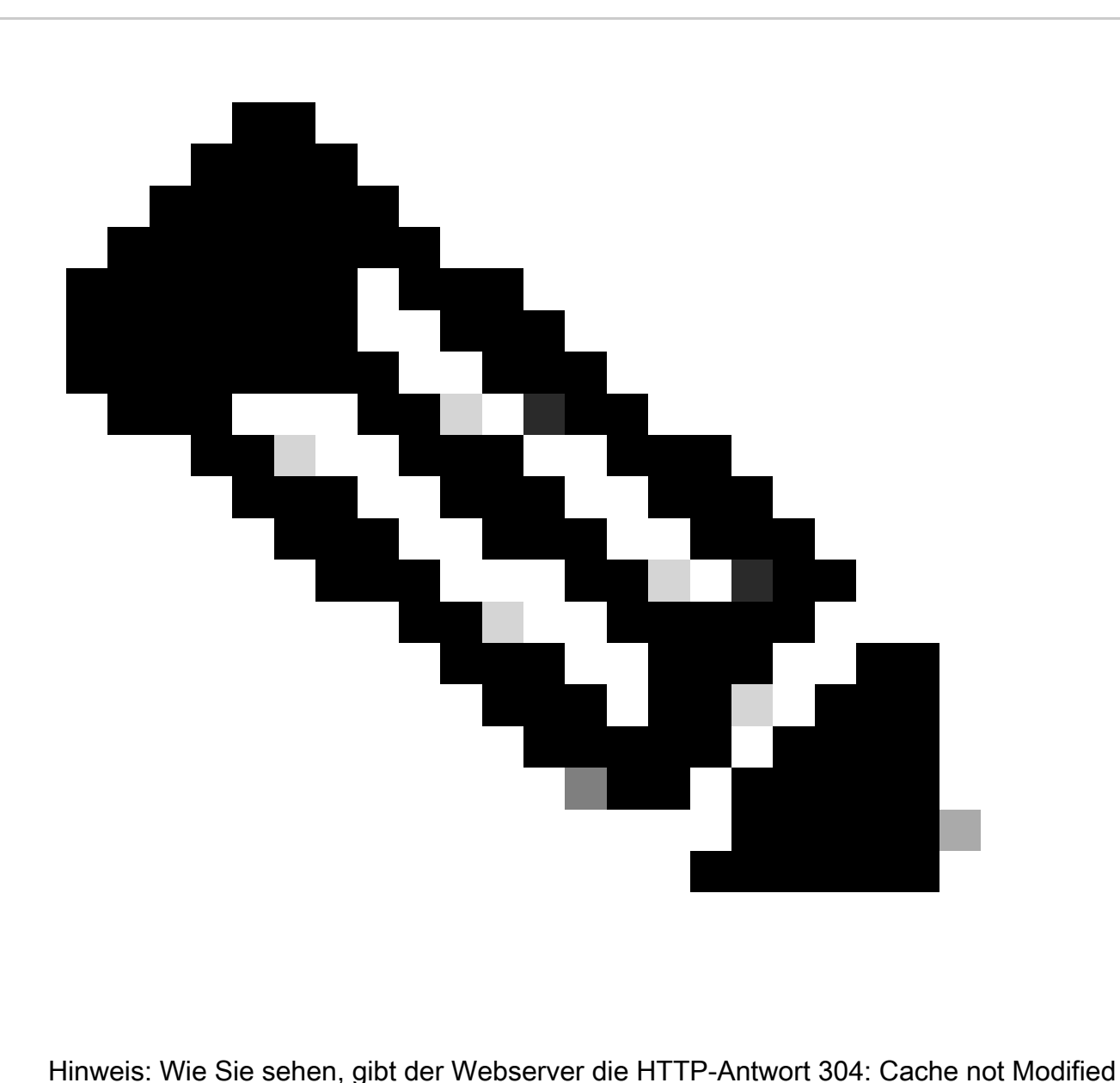

(Cache nicht geändert) zurück. (in diesem Beispiel: Paketnummer 27)

Nachfolgend finden Sie ein Beispiel für die HTTP-Antwort 304.

Frame 27: 489 bytes on wire (3912 bits), 489 bytes captured (3912 bits)  $\mathcal{P}$ > Ethernet II, Src: Cisco\_56:5f:44 (68:bd:ab:56:5f:44), Dst: Cisco\_76:fb:16 (70:70:8b:76:fb:16) > Internet Protocol Version 4, Src: 93.184.216.34, Dst: 10.201.189.180 Transmission Control Protocol, Src Port: 80, Dst Port: 13586, Seq: 1, Ack: 228, Len: 423 **Hypertext Transfer Protocol** HTTP/1.1 304 Not Modified\r\n Accept-Ranges: bytes\r\n Cache-Control: max-age=604800\r\n Date: Mon, 11 Dec 2023 18:22:17 GMT\r\n Etag: "3147526947"\r\n Expires: Mon, 18 Dec 2023 18:22:17 GMT\r\n Server: ECS (dce/26C6)\r\n Vary: Accept-Encoding\r\n X-Cache: HIT\r\n Last-Modified: Thu, 17 Oct 2019 07:18:26 GMT\r\n Age: 492653\r\n Via: 1.1 rtp1-lab-wsa-1.cisco.com:80 (Cisco-WSA/X), 1.1 proxy.rcdn.local:80 (Cisco-WSA/12.5.5-004)\r\n Connection: keep-alive\r\n  $\ln$ [HTTP response 1/1] [Time since request: 0.036615136 seconds] [Request in frame: 25] [Request URI: http://example.com/]

Bild - Zwischengespeichert - HTTP-Antwort 304 - HTTP - Transparent - Keine Authentifizierung

#### Beispiel für AccessLogs:

1702318789.560 105 192.168.1.10 TCP\_REFRESH\_HIT/200 1787 GET http://www.example.com/ - DIRECT/www.examp

#### HTTP-Datenverkehr bei transparenter Bereitstellung ohne Authentifizierung

#### Client und SWA

Netzwerkverkehr wird zwischen der IP-Adresse des Clients und der IP-Adresse des Webservers übertragen.

Der Datenverkehr vom Client ist für TCP-Port 443 bestimmt (nicht für den Proxy-Port)

- TCP-Handshake
- TLS Handshake Client Hello Server Hello Serverschlüsselaustausch • Clientschlüsselaustausch
- Datenübertragung
- TCP-Verbindungsabschluss (4-Wege-Handshake)

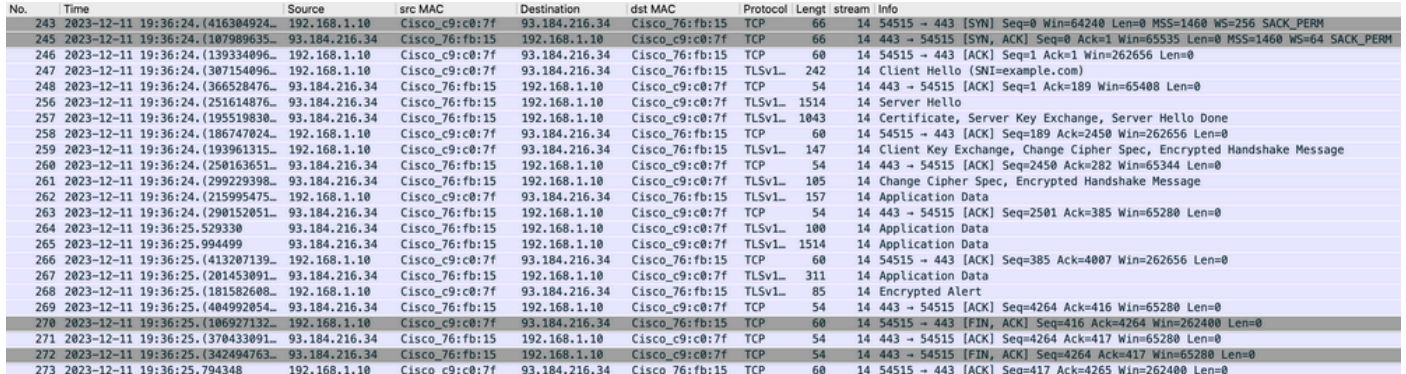

Image - Client zu Proxy - HTTPs - Transparent - Keine Authentifizierung

Hier sind Details von Client Hello von Client an SWA, wie Sie in der Server Name Indication (SNI) die URL des Webservers sehen können, die in diesem Beispiel www.example.com ist.

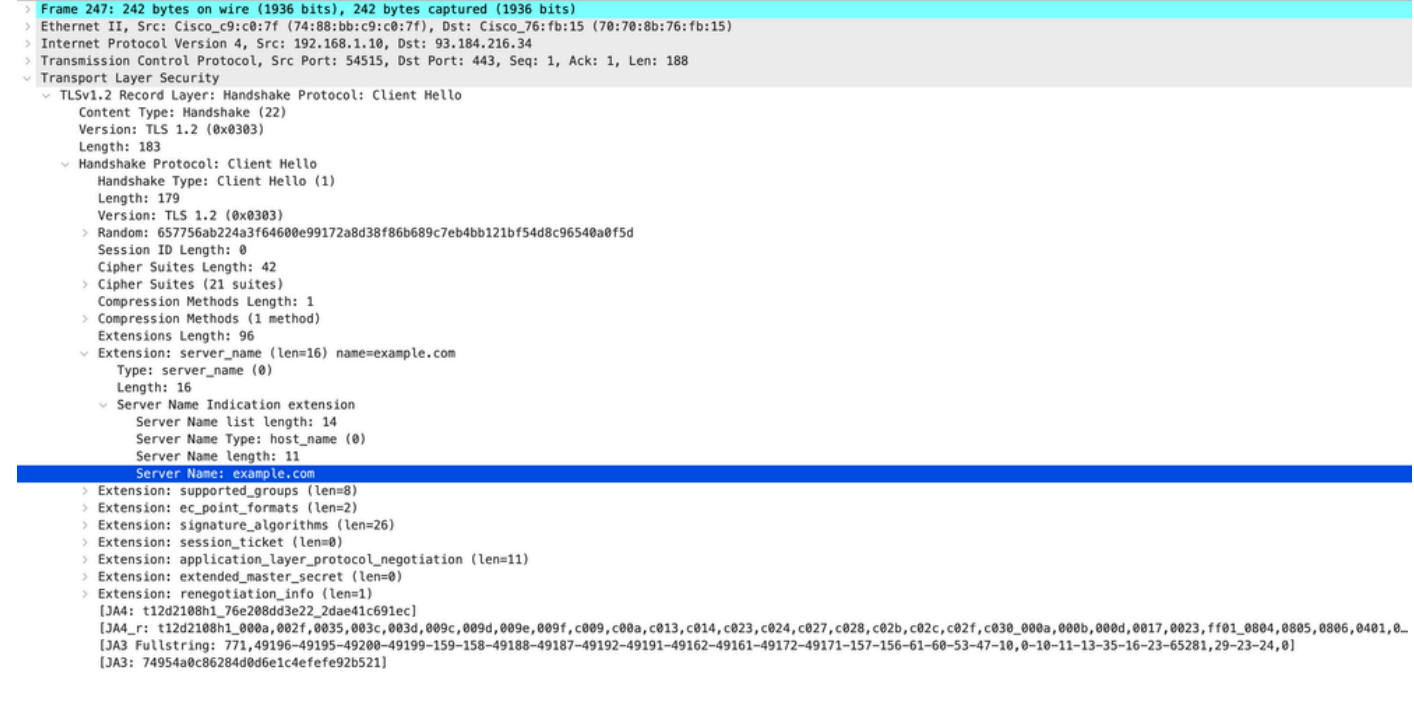

Image - Client Hello - Client an Proxy - Transparent - Keine Authentifizierung

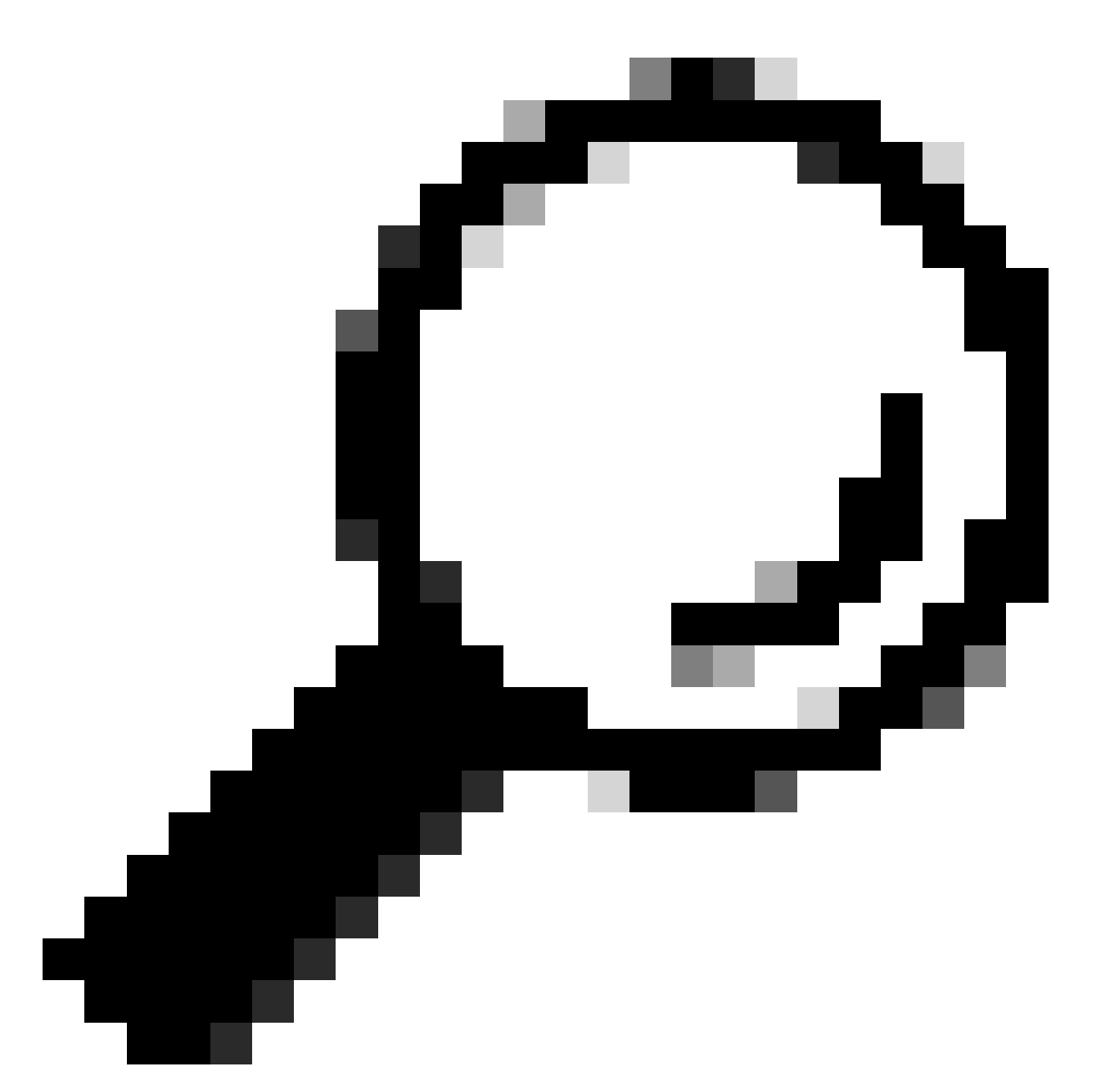

Tipp: Sie können diesen Filter in Wireshark verwenden, um nach URL/SNI zu suchen: tls.handshake.extensions\_server\_name == "www.example.com"

Hier ist ein Beispiel für Server Key Exchange.

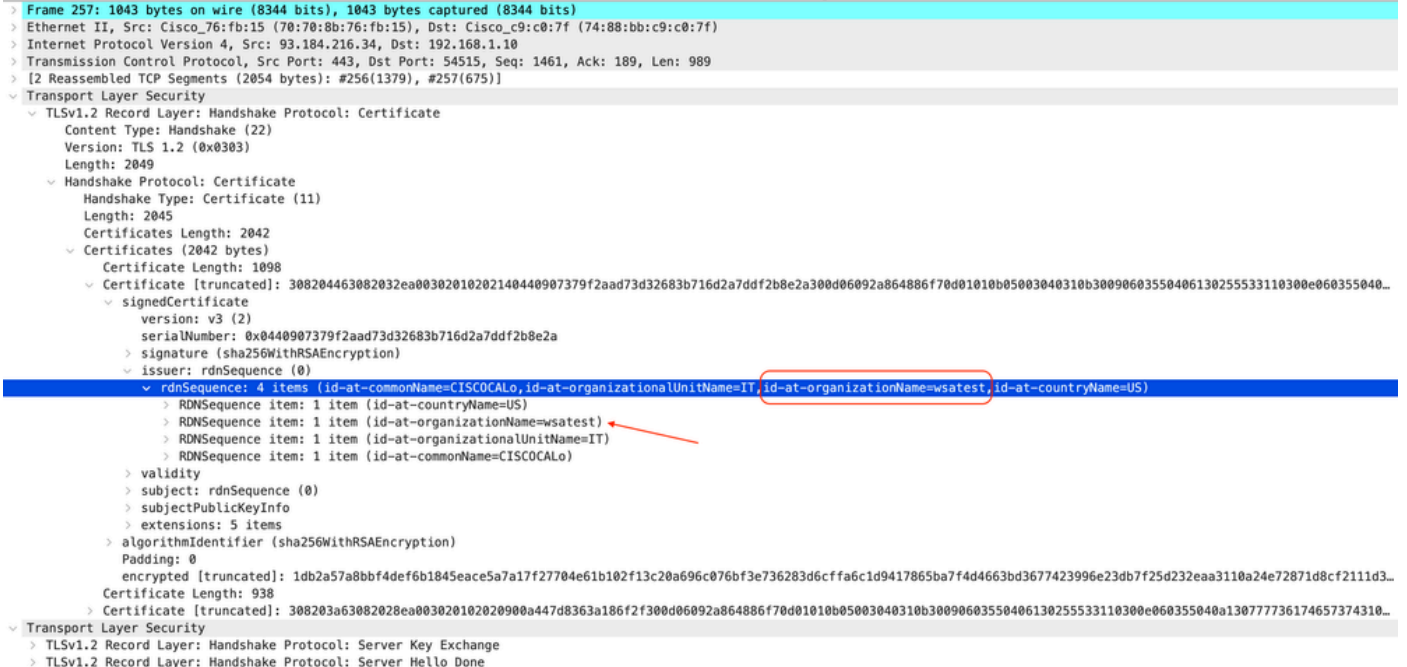

Image- Serverschlüsselaustausch - Client zu Proxy - Transparent - Keine Authentifizierung

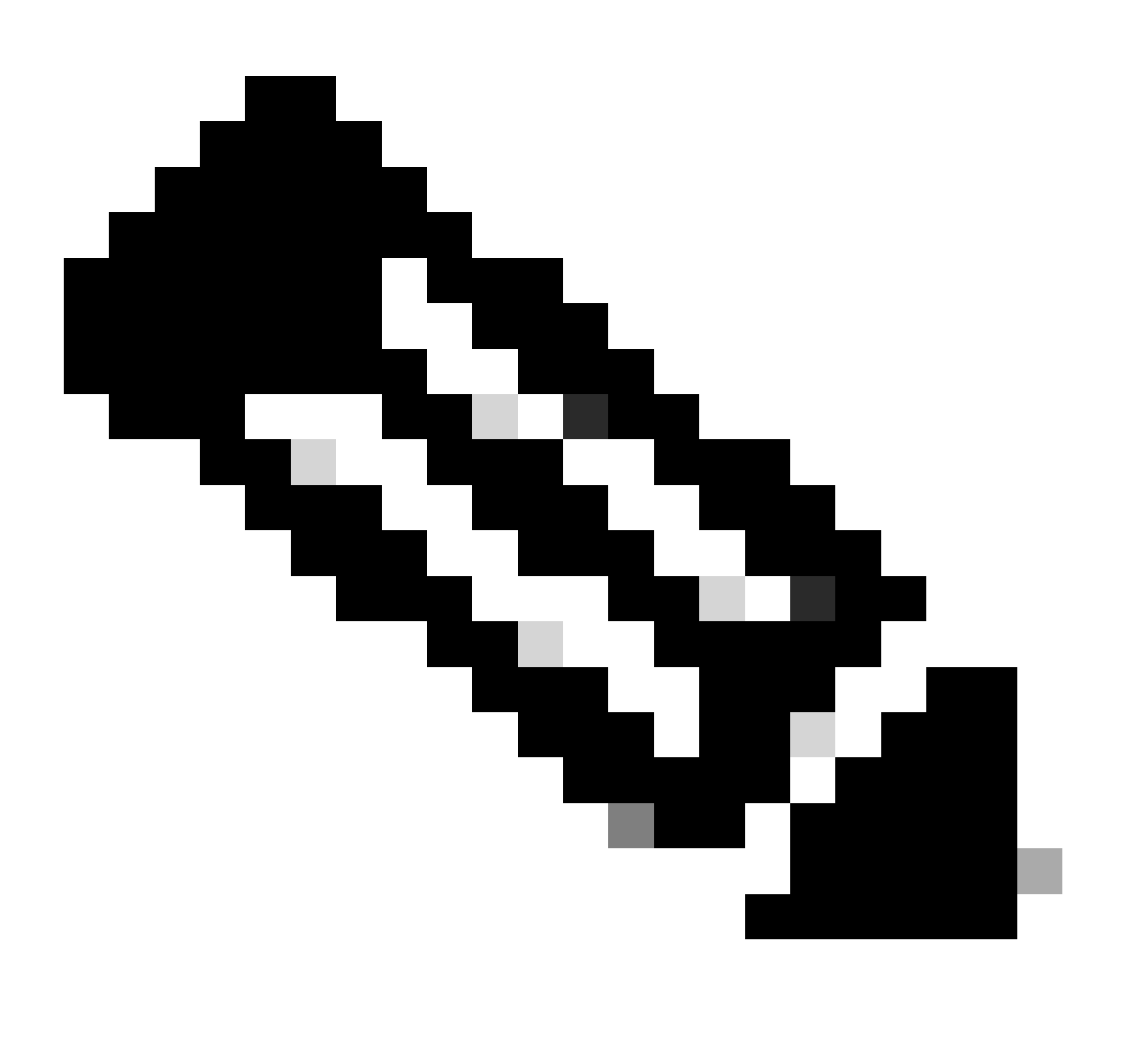

Hinweis: Wie Sie sehen, wurde das Zertifikat in SWA als Entschlüsselungszertifikat konfiguriert.

SWA und Webserver

Der Netzwerkverkehr erfolgt zwischen der IP-Adresse des Proxys und der IP-Adresse des Webservers.

Der Datenverkehr von SWA ist für TCP-Port 443 bestimmt (nicht für den Proxy-Port)

- TCP-Handshake
- TLS Handshake Client Hello Server Hello Serverschlüsselaustausch • Clientschlüsselaustausch
- Datenübertragung
- TCP-Verbindungsabschluss (4-Wege-Handshake)

| No. | Time |                                                       | Source         | src MAC          | Destination       | dst MAC              | Protocol             | Lengt stream Info |                     |  |                                                                                                  |
|-----|------|-------------------------------------------------------|----------------|------------------|-------------------|----------------------|----------------------|-------------------|---------------------|--|--------------------------------------------------------------------------------------------------|
|     |      | 278 2023-12-11 19:36:24. (251460652 10.201.189.180    |                | Cisco_76:fb:16   | 93.184.216.34     | Cisco 56:5f:44       | <b>TCP</b>           | 74                |                     |  | 17 47868 - 443 (SYN) Seg=0 Win=12288 Len=0 MSS=1460 WS=64 SACK PERM TSval=1563255033 TSecr=0     |
|     |      | 279 2023-12-11 19:36:24. (128041753. 93.184.216.34    |                | Cisco 56:5f:44   | 10.201.189.180    | Cisco_76:fb:16 TCP   |                      | 74                |                     |  | 17 443 - 47868 [SYN, ACK] Seq=0 Ack=1 Win=65535 Len=0 MSS=1460 WS=64 SACK PERM TSval=3980365294  |
|     |      | 280 2023-12-11 19:36:24. (162744564 10.201.189.180    |                | Cisco 76: fb: 16 | 93.184.216.34     | Cisco 56:5f:44       | <b>TCP</b>           | 66                |                     |  | 17 47868 - 443 [ACK] Seg=1 Ack=1 Win=13184 Len=0 TSval=1563255033 TSecr=3980365294               |
|     |      | 281 2023-12-11 19:36:24. (318198081 10.201.189.180    |                | Cisco 76: fb: 16 | 93.184.216.34     | Cisco 56:5f:44       | $TLSv1$ <sub>-</sub> | 263               |                     |  | 17 Client Hello (SNI=example.com)                                                                |
|     |      | 282 2023-12-11 19:36:24. (141189526 93.184.216.34     |                | Cisco 56:5f:44   | 10.201.189.180    | Cisco 76: fb: 16 TCP |                      | 66                |                     |  | 17 443 - 47868 [ACK] Seg=1 Ack=198 Win=65280 Len=0 TSval=3980365294 TSecr=1563255033             |
|     |      | 283 2023-12-11 19:36:24. (178552585. 93.184.216.34    |                | Cisco 56:5f:44   | 10.201.189.180    | Cisco 76: fb:16      | TLSv1., 1514         |                   | 17 Server Hello     |  |                                                                                                  |
|     |      | 284 2023-12-11 19:36:24. (177104873 10.201.189.180    |                | Cisco 76: fb: 16 | 93.184.216.34     | Cisco_56:5f:44 TCP   |                      | 66                |                     |  | 17 47868 - 443 [ACK] Seg=198 Ack=1449 Win=11776 Len=0 TSval=1563255183 TSecr=3980365444          |
|     |      | 285 2023-12-11 19:36:24, (304184451 93, 184, 216, 34  |                | Cisco 56:5f:44   | 10.201.189.180    | Cisco 76: fb: 16 TCP |                      | 1514              |                     |  | 17 443 - 47868 [ACK] Seg=1449 Ack=198 Win=65280 Len=1448 TSval=3980365444 TSecr=1563255033 [TCP  |
|     |      | 286 2023-12-11 19:36:24. (219603043 10.201.189.180    |                | Cisco 76: fb: 16 | 93.184.216.34     | Cisco 56:5f:44 TCP   |                      | 66                |                     |  | 17 47868 - 443 [ACK] Seg=198 Ack=2897 Win=10368 Len=0 TSval=1563255193 TSecr=3980365444          |
|     |      | 287 2023-12-11 19:36:24, (314885904 93, 184, 216, 34  |                | Cisco 56:5f:44   | 10.201.189.180    | Cisco_76:fb:16       | TLSv1.               | 736               |                     |  | 17 Certificate, Server Key Exchange, Server Hello Done                                           |
|     |      | 288 2023-12-11 19:36:24. (143459740. 10.201.189.180   |                | Cisco 76: fb: 16 | 93.184.216.34     | Cisco 56:5f:44 TCP   |                      | 66                |                     |  | 17 47868 - 443 [ACK] Seq=198 Ack=3567 Win=9728 Len=0 TSval=1563255193 TSecr=3980365444           |
|     |      | 289 2023-12-11 19:36:24. (290848796. 10.201.189.180   |                | Cisco 76: fb: 16 | 93.184.216.34     | Cisco 56:5f:44       | <b>TCP</b>           | 66                |                     |  | 17 [TCP Window Update] 47868 - 443 [ACK] Seg=198 Ack=3567 Win=13184 Len=0 TSval=1563255193 TSecr |
|     |      | 290 2023-12-11 19:36:24, (240102608, 10.201, 189, 180 |                | Cisco 76: fb: 16 | 93, 184, 216, 34  | Cisco 56:5f:44       | $TLSv1$ <sub>-</sub> | 192               |                     |  | 17 Client Key Exchange, Change Cipher Spec, Encrypted Handshake Message                          |
|     |      | 291 2023-12-11 19:36:24, (188262182 93, 184, 216, 34  |                | Cisco 56:5f:44   | 10.201.189.180    | Cisco_76:fb:16 TCP   |                      | 66                |                     |  | 17 443 - 47868 [ACK] Seg=3567 Ack=324 Win=65152 Len=0 TSval=3980365453 TSecr=1563255193          |
|     |      | 292 2023-12-11 19:36:24, (201537142, 93, 184, 216, 34 |                | Cisco 56:5f:44   | 10.201.189.180    | Cisco_76:fb:16       | $TLSv1$ <sub>-</sub> | 117               |                     |  | 17 Change Cipher Spec, Encrypted Handshake Message                                               |
|     |      | 293 2023-12-11 19:36:24.896857                        | 10.201.189.180 | Cisco 76: fb: 16 | 93.184.216.34     | Cisco 56:5f:44 TCP   |                      | 66                |                     |  | 17 47868 - 443 [ACK] Seg=324 Ack=3618 Win=13184 Len=0 TSval=1563255233 TSecr=3980365493          |
|     |      | 325 2023-12-11 19:36:25. (383257142. 10.201.189.180   |                | Cisco 76: fb: 16 | 93.184.216.34     | Cisco 56:5f:44       | $TLSv1 -$            | 111               | 17 Application Data |  |                                                                                                  |
|     |      | 326 2023-12-11 19:36:25. (162026084 93.184.216.34     |                | Cisco 56:5f:44   | 10.201.189.180    | Cisco 76: fb:16 TCP  |                      | 66                |                     |  | 17 443 - 47868 [ACK] Seg=3618 Ack=369 Win=65152 Len=0 TSval=3980365883 TSecr=1563255613          |
|     |      | 327 2023-12-11 19:36:25. (246545451 10.201.189.180    |                | Cisco 76: fb: 16 | 93.184.216.34     | Cisco 56:5f:44       | $TLSv1 -$            | 285               |                     |  | 17 Application Data, Application Data                                                            |
|     |      | 328 2023-12-11 19:36:25, (271978718 93, 184, 216, 34  |                | Cisco 56:5f:44   | 10.201.189.180    | Cisco 76: fb: 16 TCP |                      | 66                |                     |  | 17 443 - 47868 [ACK] Seq=3618 Ack=588 Win=64896 Len=0 TSval=3980365883 TSecr=1563255623          |
|     |      | 329 2023-12-11 19:36:25. (283437136. 93.184.216.34    |                | Cisco 56:5f:44   | 10.201.189.180    | Cisco 76: fb: 16     | TLSv1. 1514          |                   | 17 Application Data |  |                                                                                                  |
|     |      | 330 2023-12-11 19:36:25. (244187280, 10.201.189.180   |                | Cisco 76: fb: 16 | 93, 184, 216, 34  | Cisco_56:5f:44 TCP   |                      | 66                |                     |  | 17 47868 - 443 [ACK] Seg=588 Ack=5066 Win=11776 Len=0 TSval=1563255673 TSecr=3980365933          |
|     |      | 331 2023-12-11 19:36:25. (424898204. 93.184.216.34    |                | Cisco 56:5f:44   | 10.201.189.180    | Cisco 76: fb:16      | TLSv1.               | 267               | 17 Application Data |  |                                                                                                  |
|     |      | 332 2023-12-11 19:36:25. (107021532 10.201.189.180    |                | Cisco 76: fb: 16 | 93.184.216.34     | Cisco 56:5f:44 TCP   |                      | 66                |                     |  | 17 47868 - 443 [ACK] Seg=588 Ack=5267 Win=11584 Len=0 TSval=1563255673 TSecr=3980365933          |
|     |      | 333 2023-12-11 19:36:25. (145965305. 10.201.189.180   |                | Cisco 76: fb: 16 | 93.184.216.34     | Cisco 56:5f:44       | TLSv1.               | 97                | 17 Encrypted Alert  |  |                                                                                                  |
|     |      | 334 2023-12-11 19:36:25. (351396604 10.201.189.180    |                | Cisco 76: fb: 16 | 93.184.216.34     | Cisco 56:5f:44 TCP   |                      | 66                |                     |  | 17 47868 - 443 [FIN, ACK] Seg=619 Ack=5267 Win=12288 Len=0 TSval=1563255773 TSecr=3980365933     |
|     |      | 335 2023-12-11 19:36:25, (124463214 93, 184, 216, 34  |                | Cisco_56:5f:44   | 10.201.189.180    | Cisco_76:fb:16 TCP   |                      | 66                |                     |  | 17 443 - 47868 [ACK] Seg=5267 Ack=619 Win=64896 Len=0 TSval=3980366034 TSecr=1563255773          |
|     |      | 336 2023-12-11 19:36:25.372950                        | 93.184.216.34  | Cisco 56:5f:44   | 10.201.189.180    | Cisco 76: fb: 16 TCP |                      | 66                |                     |  | 17 443 - 47868 [ACK] Seg=5267 Ack=620 Win=64896 Len=0 TSval=3980366034 TSecr=1563255773          |
|     |      | 337 2023-12-11 19:36:25. (105516308. 93.184.216.34    |                | Cisco_56:5f:44   | 10, 201, 189, 180 | Cisco 76:fb:16 TCP   |                      | 66                |                     |  | 17 443 - 47868 [FIN, ACK] Seq=5267 Ack=620 Win=64896 Len=0 TSval=3980366034 TSecr=1563255773     |
|     |      | 338 2023-12-11 19:36:25. (423261784 10.201.189.180    |                | Cisco 76: fb: 16 | 93.184.216.34     | Cisco 56:5f:44 TCP   |                      | 66                |                     |  | 17 47868 - 443 [ACK] Seg=620 Ack=5268 Win=12288 Len=0 TSval=1563255773 TSecr=3980366034          |

Image- Proxy an Webserver - HTTPs - Transparent - Keine Authentifizierung

#### Hier ist ein Beispiel für Client Hello von SWA zu Webserver

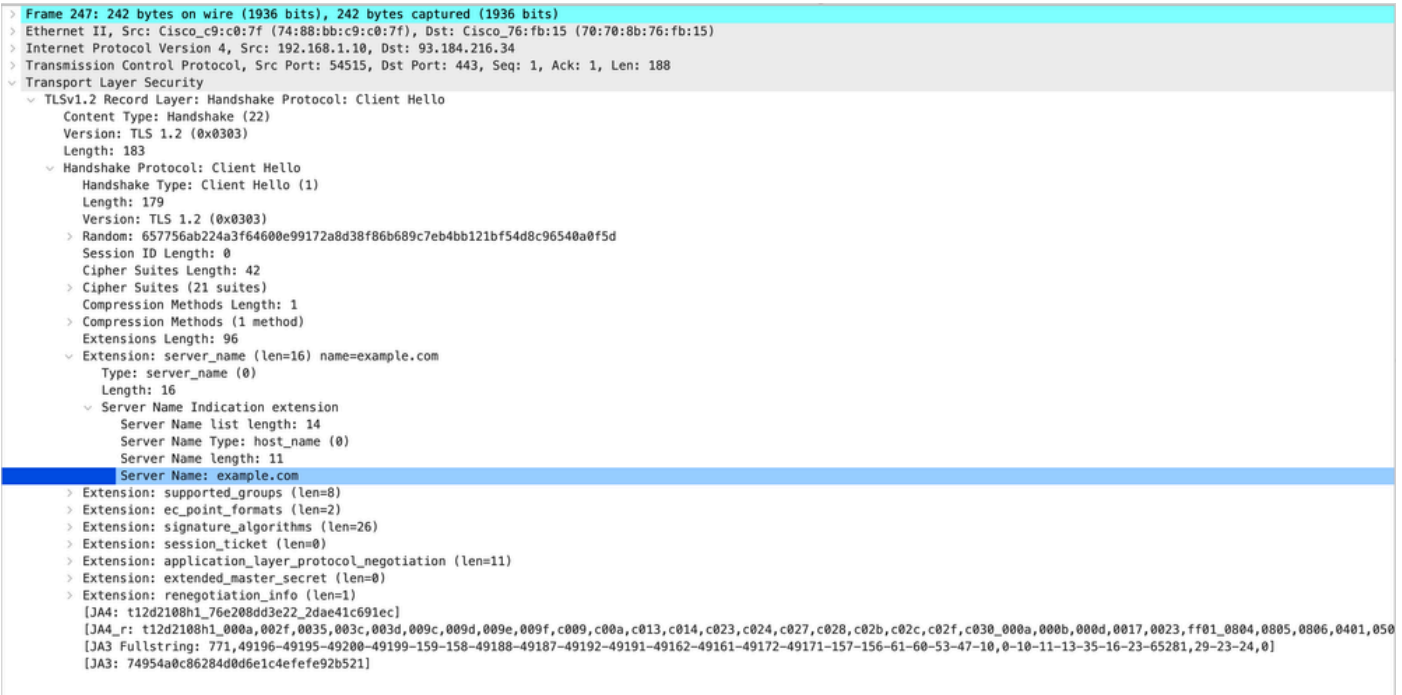

Image - Client Hello - Proxy zu Webserver - Transparent - Keine Authentifizierung

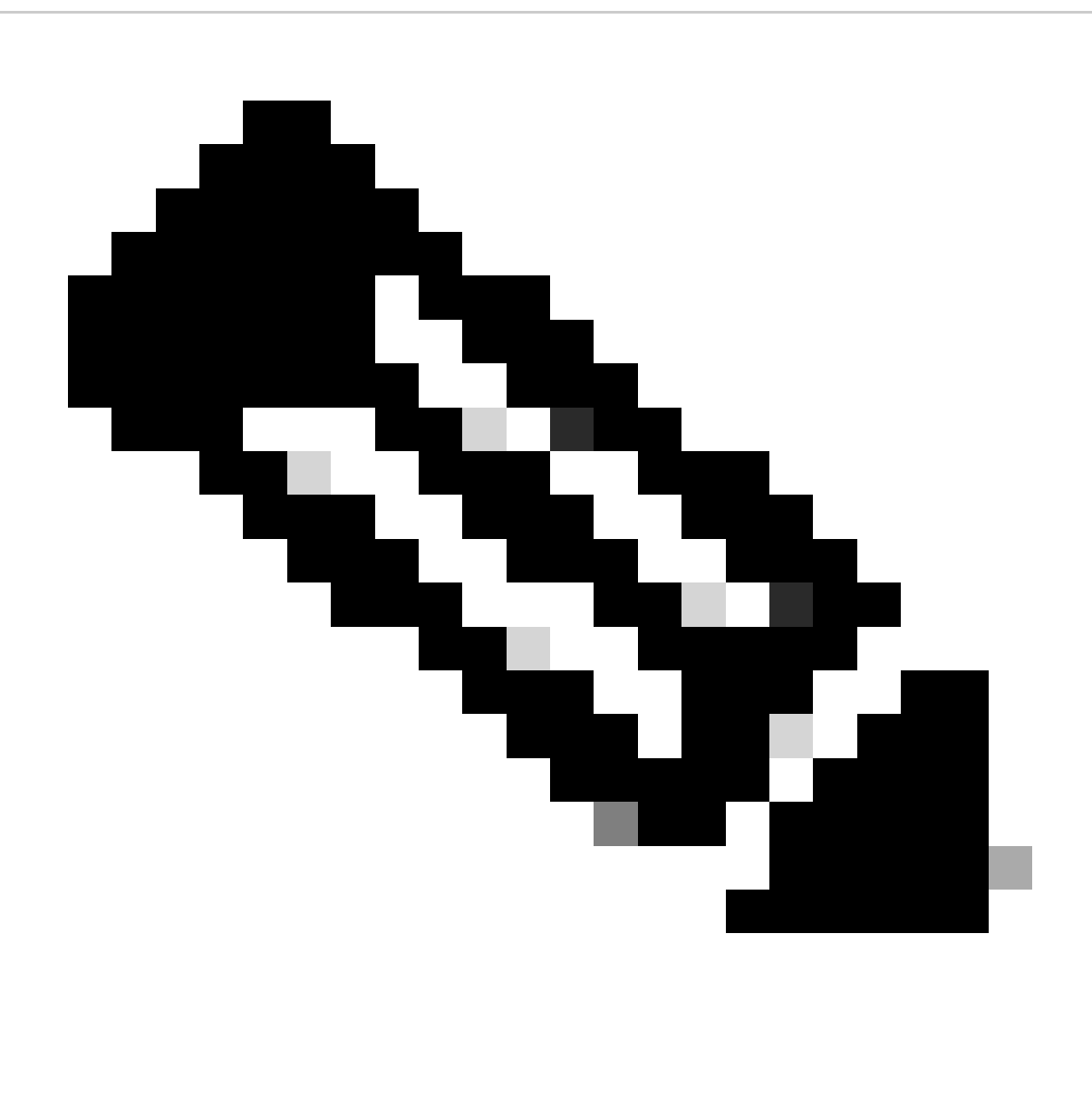

Hinweis: Die hier beobachteten Cipher Suites unterscheiden sich von den Cipher Suites in Client Hello von Client zu SWA, da die SWA, die für die Entschlüsselung dieses Datenverkehrs konfiguriert ist, ihre eigenen Ciphers verwendet.

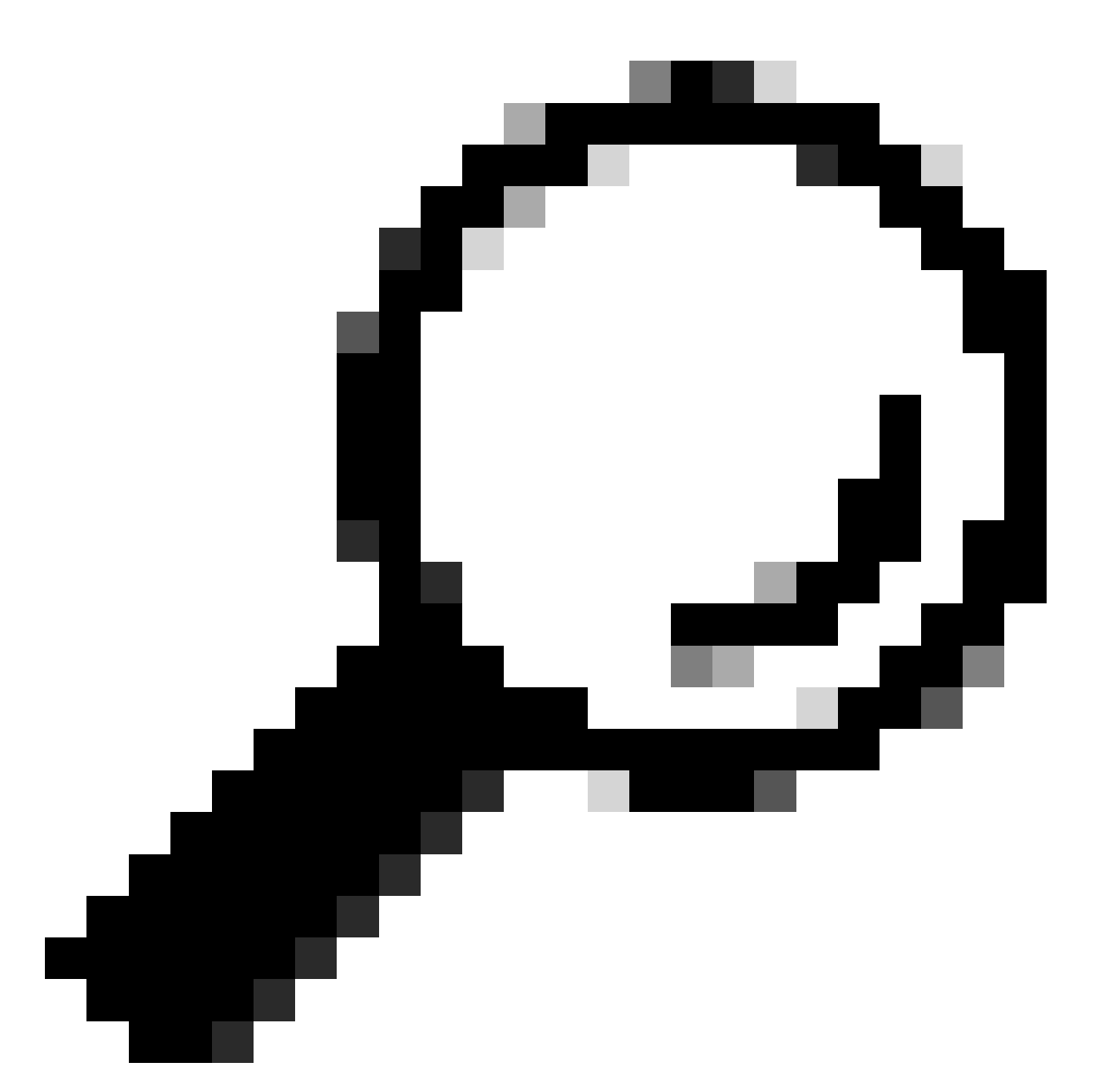

Tipp: Im Fenster Server Key Exchange (Serverschlüsselaustausch von SWA zu Webserver) wird das Webserverzertifikat angezeigt. Wenn ein Upstreamproxy jedoch eine Konfiguration für Ihren SWA findet, wird sein Zertifikat anstelle des Webserverzertifikats angezeigt.

Beispiel für AccessLogs:

```
1702319784.943 558 192.168.1.10 TCP_MISS_SSL/200 0 TCP_CONNECT 10.184.216.34:443 - DIRECT/www.example.c
1702319785.190 247 192.168.1.10 TCP_MISS_SSL/200 1676 GET https://www.example.com:443/ - DIRECT/www.exa
```
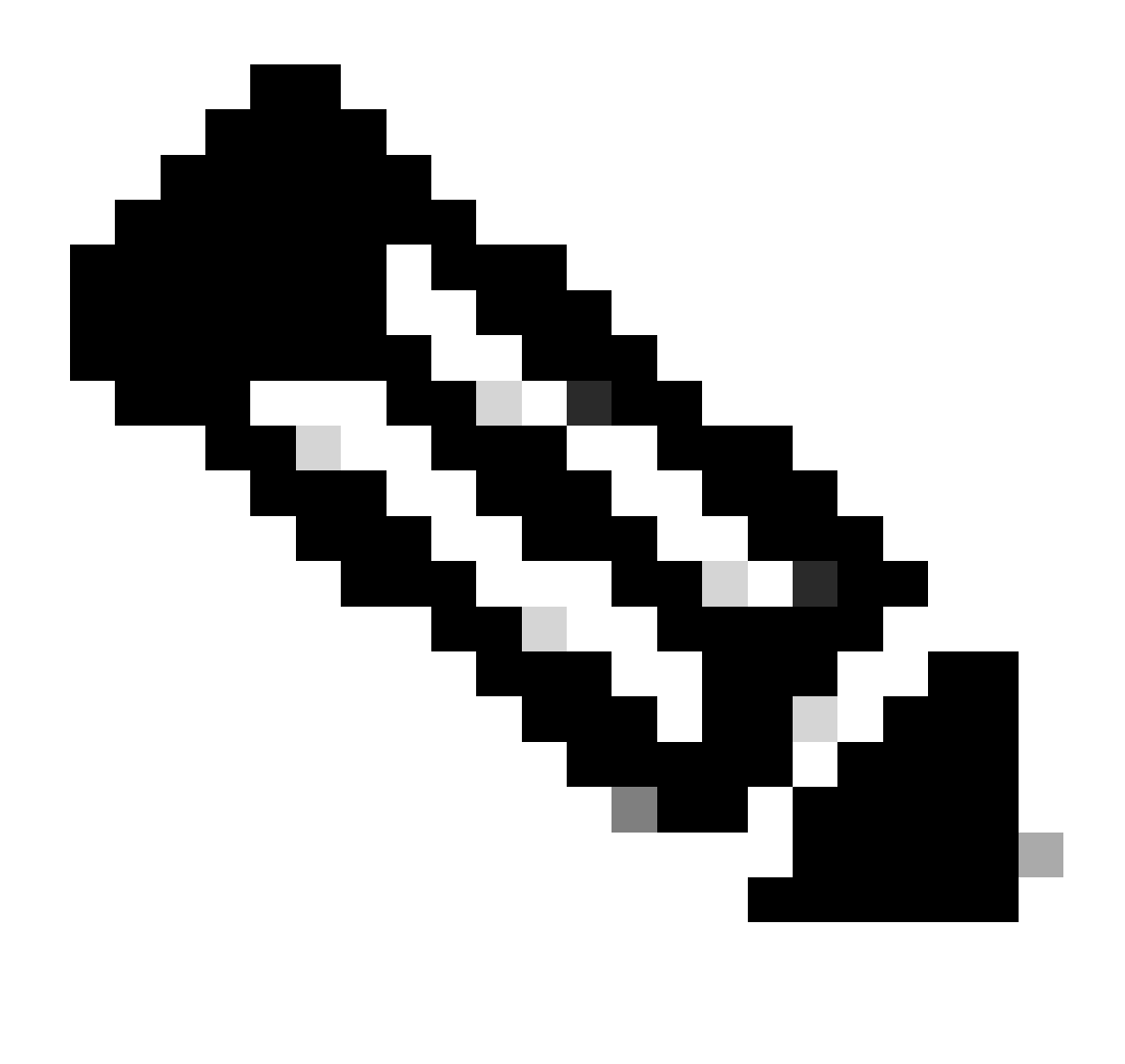

Hinweis: Wie Sie bei einer transparenten Bereitstellung für HTTPS-Datenverkehr sehen können, gibt es in AccessLogs zwei Zeilen. Die erste Zeile lautet, wenn der Datenverkehr verschlüsselt ist, und Sie können TCP\_CONNECT und die IP-Adresse des Webservers sehen. Wenn die Entschlüsselung in SWA aktiviert ist, enthält die zweite Zeile GET, und die gesamte URL beginnt mit HTTPS. Das bedeutet, der Datenverkehr wurde entschlüsselt, und SWA kennt die URL.

# Zugehörige Informationen

- [Technischer Support und Dokumentation für Cisco Systeme](https://www.cisco.com/c/en/us/support/index.html?referring_site=bodynav)
- [Konfigurieren von Leistungsparametern in Zugriffsprotokollen Cisco](https://www.cisco.com/c/en/us/support/docs/security/secure-web-appliance-virtual/220456-configure-performance-parameter-in-acces.html)

#### Informationen zu dieser Übersetzung

Cisco hat dieses Dokument maschinell übersetzen und von einem menschlichen Übersetzer editieren und korrigieren lassen, um unseren Benutzern auf der ganzen Welt Support-Inhalte in ihrer eigenen Sprache zu bieten. Bitte beachten Sie, dass selbst die beste maschinelle Übersetzung nicht so genau ist wie eine von einem professionellen Übersetzer angefertigte. Cisco Systems, Inc. übernimmt keine Haftung für die Richtigkeit dieser Übersetzungen und empfiehlt, immer das englische Originaldokument (siehe bereitgestellter Link) heranzuziehen.